# **Bug Tracking and Reporting System**

Project Report submitted in partial fulfillment of the requirement for the degree of Bachelors of Technology.

In Computer Science & Engineering under the Supervision of

## **Dr. Yashwant Singh**

by

## **Ojas Agarwal (111476)**

**To**

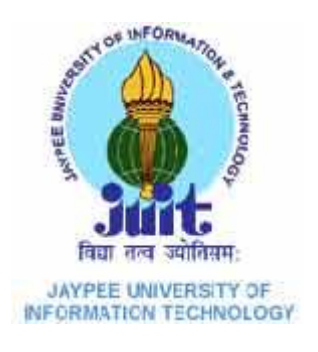

Jaypee University of Information and Technology

Waknaghat, Solan – 173234, Himachal Pradesh

## **Certificate**

This is to certify that project report entitled "**Bug Tracking and reporting system**", submitted by **Ojas Agarwal** in partial fulfillment for the award of degree of Bachelor of Technology in Computer Science & Engineering to Jaypee University of Information Technology, Waknaghat, Solan has been carried out under my supervision.

This work has not been submitted partially or fully to any other University or Institute for the award of this or any other degree or diploma.

**Date:** 15<sup>th</sup> May 2015 Dr. Yashwant Singh

Assistant Professor

## **Acknowledgement**

I express thanks and gratitude to Almighty God, my parents and other family members and friends without whose uncontained support; I could not have made this career in CSE.

I wish to place on my record my deep sense of gratitude to my project guide **Dr. Yashwant Sigh**, for his constant motivation and valuable help throughout the project work. I also extend my thanks to other Faculties for their Cooperation during my Course.

Finally I would like to thank my friends for their cooperation to complete this project.

**Date: 15th May 2015 Ojas Agarwal**

# **ABSTRACT**

Bug-Tracking mechanism is employed only is some of the large software development houses. Most of the others never bothered with bug tracking at all, and instead simply relied on shared lists and email to monitor the status of defects. This procedure is error-prone and tends to cause those bugs judged least significant by developers to be dropped or ignored.

Bug-Tracking System is an ideal solution to track the bugs of a product, solution or an application. Bug Tacking System allows individual or groups of developers to keep track of outstanding bugs in their product effectively. This can also be called as Defect Tracking System.

The Bug Tracking System can dramatically increase the productivity and accountability of individual employees by providing a documented work flow and positive feedback for good performance.

# **Table of Contents**

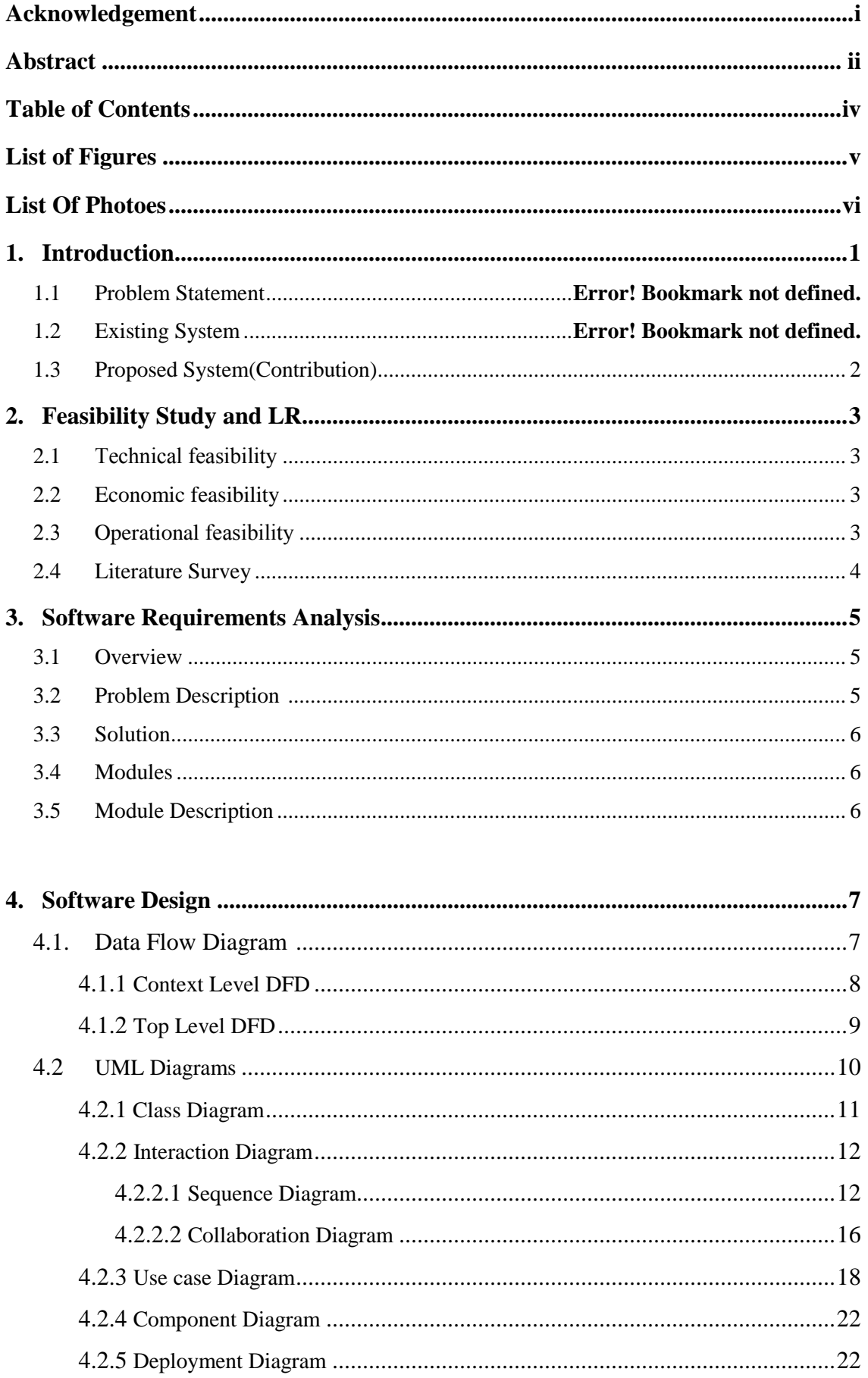

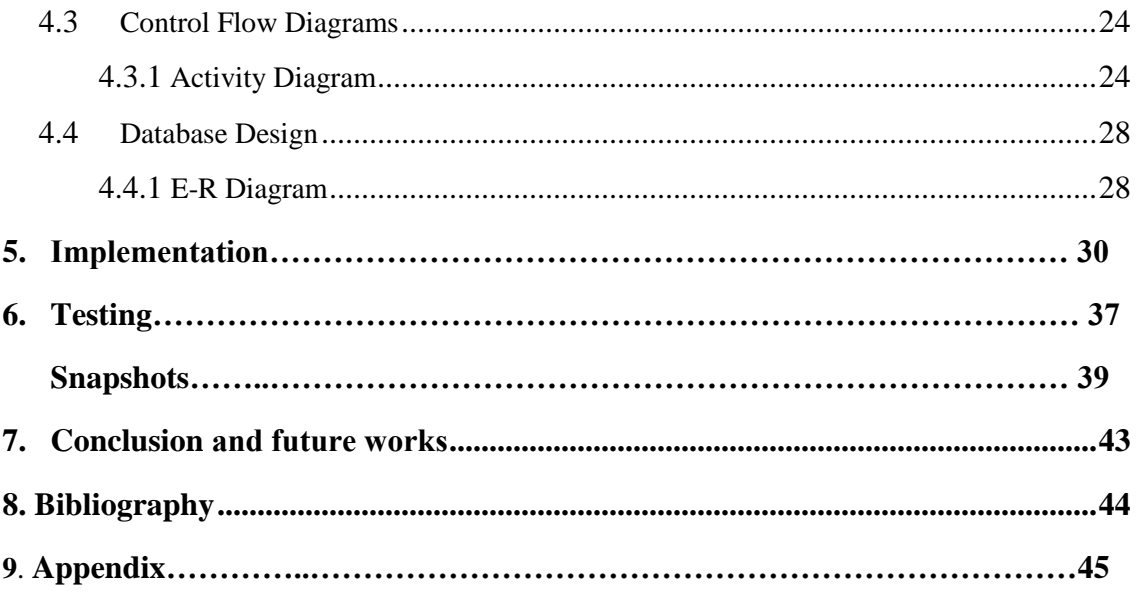

# **List of Figures**

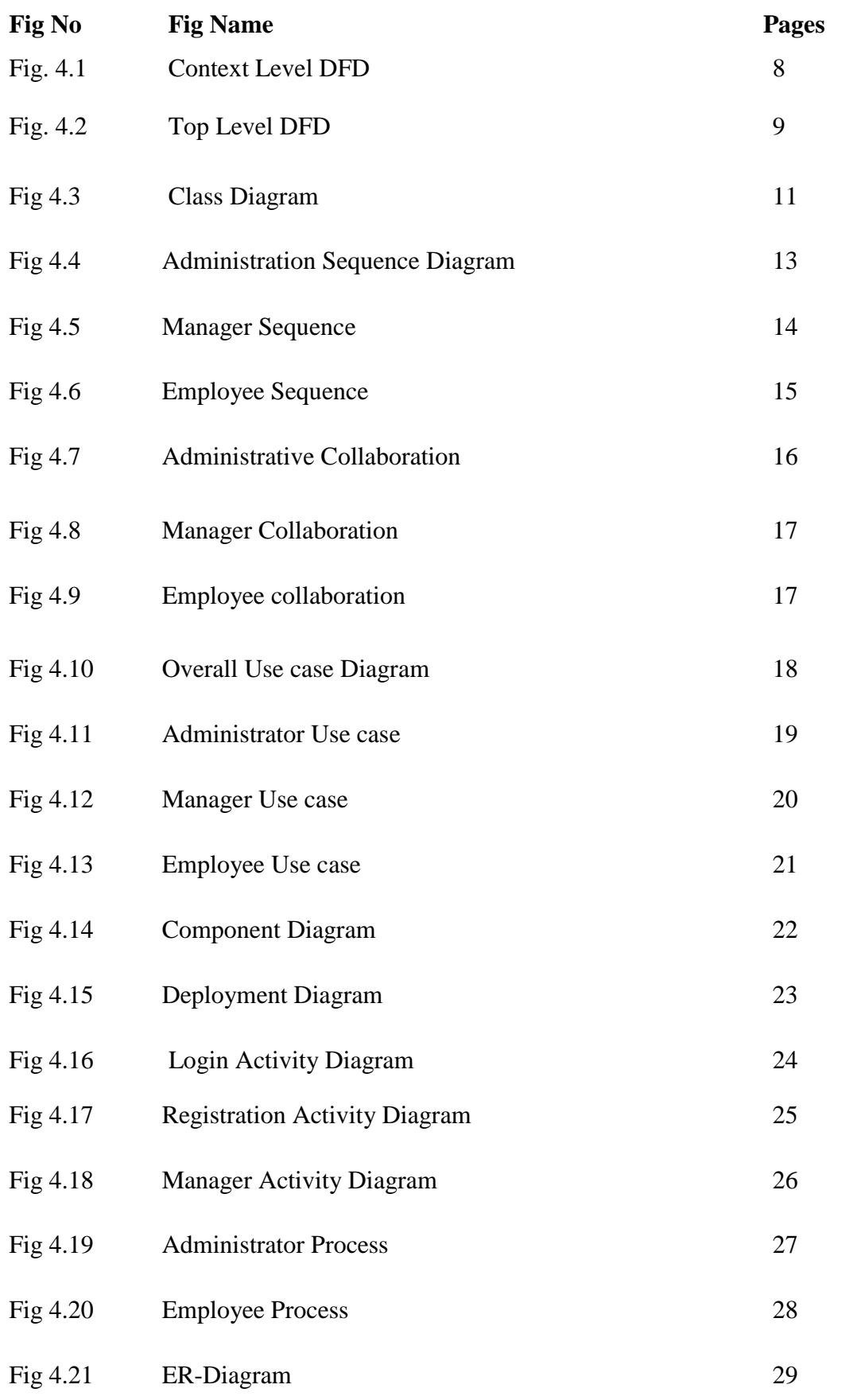

# **CHAPTER 1**

## **1. Introduction**

This project is aimed at developing an online defect tracking system useful for applications developed in an organization. The Defect Tracking System (DTS) is a web based application that can be accessed throughout the organization. This system can be used for logging defects against an application/module, assigning defects to individuals and tracking the defects to resolution. There are features like email notifications, user maintenance, user access control, report generators etc in this system.

The software is fully integrated with **CRM** (Customer Relationship Management) as well as **CMS** (Content Management System) solution and developed in a manner that is easily manageable, time saving and relieving one from manual works.

#### **1.1 Problem Statement**

The main objective of this system is develop flawless system, which is access real time information from anywhere in the world, 24 hours a day 365 days in a year. Another aim is that manage hundred of projects in multiple locations or just a few. Another main objective of this system is track the all the defects or bugs in the project and make the project user friendly and bugs free system.

#### **1.2 Existing System**

In any software development bugs are inevitable. Let it be in any kind of product bugs arise at any phase of development. One has to take a great care in the proper maintenance and resolution of the bugs. In the Existing system the bugs are not properly maintained and they are simply relied on shared lists and email to monitor the bugs.

In this type of system it becomes difficult to track a bug if a bug is over looked then it may cause tremendous errors in the next phase and can improve the cost of project whatever necessary effort spent on the bug maintenance may not be worthy. So bug history has to be maintained properly. And there is no efficient search technique.

One has to search the whole database for the details of particular bug which might have occurred sometime earlier. It is both time consuming and error prone. And it is very difficult to share the bug among several users as there is no proper maintenance of the bugs. In order to have an efficient product bugs must be maintained properly and should be resolved in time both to reduce time and money spent on the development.

## **1.3 Contribution**

- This system maintains the products, Bugs and bug Tracking. It has advantage of maintaining bug history it stores all the details from bug origin to bug resolution.
- Each product can have versions for easy maintenance of the product and all the user of the product is stored in the database. It provides the advantage of maintaining users to the bugs and resolutions provided by them.
- Our System provides the searching based on status, priority, and operating system.
- It provides with user and bug hierarchy, which would be helpful in knowing the relation between bugs and users allotted to the bug.
- It is provided with a fully authenticated system with password encryption. And has the facility for storing attachments for a bug.
- One can keep a track of the bug in a product with much lower cost and effort.
- The most advantage of this system is maintaining log records which are helpful in knowing any errors or misuse of the system by other users.

## **1.4 Objectives**

- To track the status level of the project.
- To track the status level of each bug in the project module.
- To assign the projects to the users by administration.
- To add the bugs by the administration.
- To add the status, severity levels by the admin.
- To add a detailed bug information.
- To add the modules in the project and to track the person developing it.

### **1.5 Project Outline**

- Chapter 2 contains feasibility analysis and literature review.
- Chapter 3 contains software requirement analysis.
- Chapter 4 contains design of the project.
- Chapter 5 contains the information about tools that were used to make this project
- Chapter 6 contains the testing information.
- After chapter 6 we have a few sample snapshots of the implemented project.
- Chapter 7 contains bibliography.
- Appendix contains sample code of the important parts of the project.

## **CHAPTER 2**

## **Feasibility Study and Literature Review**

### **2.1 Technical Feasibility**

A set of programs associated with the operation of a computer is called software. Software is the part of the computer system which enables the user to interact with several physical hardware devices.

The minimum **software requirement specifications** for developing this project are as follows:

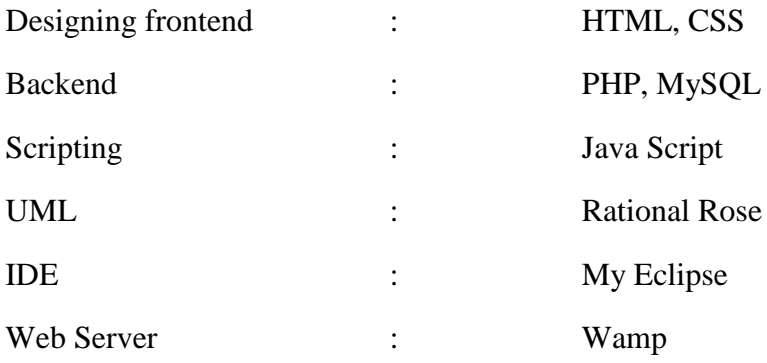

The Collection of internal electronic circuits and external physical devices used in building a computer is called Hardware.

The minimum **hardware requirement specification** for developing this project is as follows:

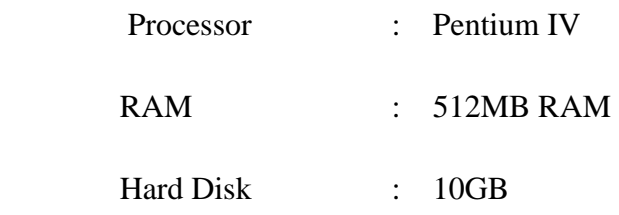

#### **2.2 Economic feasibility**

There is increased customer satisfaction, improvement in product quality, better decision making, increased speed, improved accuracy better documentation.

### **2.3 Operational feasibility**

This system increases the likelihood of a successful project.

## **2.4 Behavioral feasibility**

To err is human. There can always be a mistake while adding project record manually in an excel sheet. It is a tedious task to add bugs, periodically change their status, and it will always be prone to errors. This software aims to find a solution to this. So this is behaviorally feasible.

## **CHAPTER 3**

## **3. Software Requirements Analysis**

#### **3.1 Overview**

The main focus of the analysis phase of Software development is on "What needs to be done". The objects discovered during the analysis can serve as the framework or Design. The class's attributes, methods and association identified during analysis must be designed for implementation language. New classes must be introduced to store intermediate results during the program execution.

#### **3.2 Problem Description**

One has to take a great care in the proper maintenance and resolution of the bugs. In the Existing system the bugs are not properly maintained and they are simply relied on shared lists and email to monitor the bugs.

In this type of system it becomes difficult to track a bug if a bug is over looked then it may cause tremendous errors in the next phase and can improve the cost of project whatever necessary effort spent on the bug maintenance may not be worthy. So bug history has to be maintained properly. And there is no efficient search technique.

One has to search the whole database for the details of particular bug which might have occurred sometime earlier. It is both time consuming and error prone. And it is very difficult to share the bug among several users as there is no proper maintenance of the bugs. In order to have an efficient product bugs must be maintained properly and should be resolved in time both to reduce time and money spent on the development.

#### **3.3 Solution**

This system maintains the products, Bugs and bug tracking. It has advantage of maintaining bug history it stores all the details from bug origin to bug resolution. Each product can have versions for easy maintenance of the product and all the user of the product is stored in the database. It provides the advantage of maintaining users to the bugs and resolutions provided by them. Our System provides the searching based on status, priority, and operating system. It provides with user and bug hierarchy, which would be helpful in knowing the relation between bugs and users allotted to the bug. It is provided with a fully authenticated system with password encryption. And has the facility for storing attachments for a bug. One can keep a track of the bug in a product with much lower cost and effort. The most advantage of this system is maintaining log records which are helpful in knowing any errors or misuse of the system by other users.

## **3.4 Modules**

- 1. Tester
- 2. Manager
- 3. Administrator
- 4. Developer
- 5. Report

## **3.5 Module Description**

#### **Tester**

Tester can access to the projects or bugs assigned by the manager, can view the assigned projects and can add a new bug to the list and send the bug back to the manager. Tester can login to the system and access the assigned project list.

#### **Manager**

Manager takes care of recruitment of employees and the management of employees in the project and monitors the completion of project. He has full access to the particular project assigned by the admin and controls the team members acess to the bugs assigned. Has the permission to generate the reports and update the info of team members and adding members to the project.

#### **Administrator**

Administrator is a person who will take care of all registration status, acceptance of new bugs, and many other tasks to reduce burden on employee. He has the entire access to all the other modules. Admin creates the project and assigning the projects to the created manager, adding members to the managers, assigning bugs based on the priority.

#### **Report**

Both admin and manager can access this module and generate the reports based on the requirements.

## **CHAPTER 4**

## **4. Software Design**

The main focus of the analysis phase of Software development is on "What needs to be done". The objects discovered during the analysis can serve as the framework or Design. The class's attributes, methods and association identified during analysis must be designed for implementation language. New classes must be introduced to store intermediate results during the program execution.

Emphasis shifts from the application domain of implementation and computer such as user interfaces or view layer and access layer. During analysis, we look at the physical entities or business objects in the system, that is, which players and how they cooperate to do the work of the application. These objects represent tangible elements of the business.

During the Design phase, we elevate the model into logical entities, some of which might relate more to the computer domain as people or employees. Here his goal is to design the classes that we need to implement the system the difference is that, at this level we focus on the view and access classes, such as how to maintain information or the best way o interact with a user or present information.

#### **Design process:**

During the design phase the classes identified in object-oriented analysis Must be revisited with a shift focus to their implementation. New classes or attribute and Methods must be an added for implementation purposes and user interfaces.

The following are some of the vies of software design life cycle. They are

- Data Flow Diagrams
- UML Diagrams
- Data Base Design

#### **4.1 Data Flow Diagram**

A Data Flow Diagram (DFD) is a graphical representation of the "flow" of data through an information system. It can also be used for the visualization of data processing (structured design).

There are two types of DFDs. They are:

- Context Level DFD
- Top Level DFD

## **4.1.1 Context Level DFD**

In the Context Level the whole system is shown as a single process.

- No data stores are shown.
- Inputs to the overall system are shown together with data sources (as External entities).
- Outputs from the overall system are shown together with their destinations (as External entities).

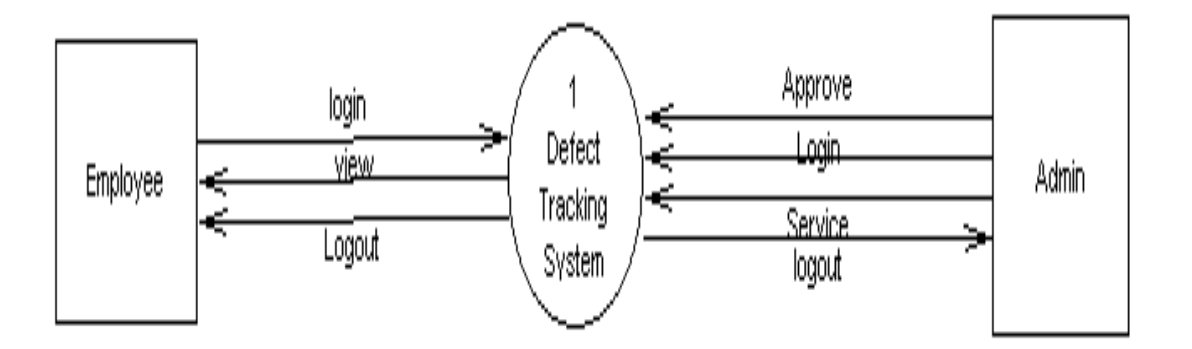

**Fig. 4.1 Context Level DFD**

#### **4.1.2 Top Level DFD**

The Top Level DFD gives the overview of the whole system identifying the major system processes and data flow. This level focuses on the single process that is drawn in the context diagram by 'Zooming in' on its contents and illustrates what it does in more detail.

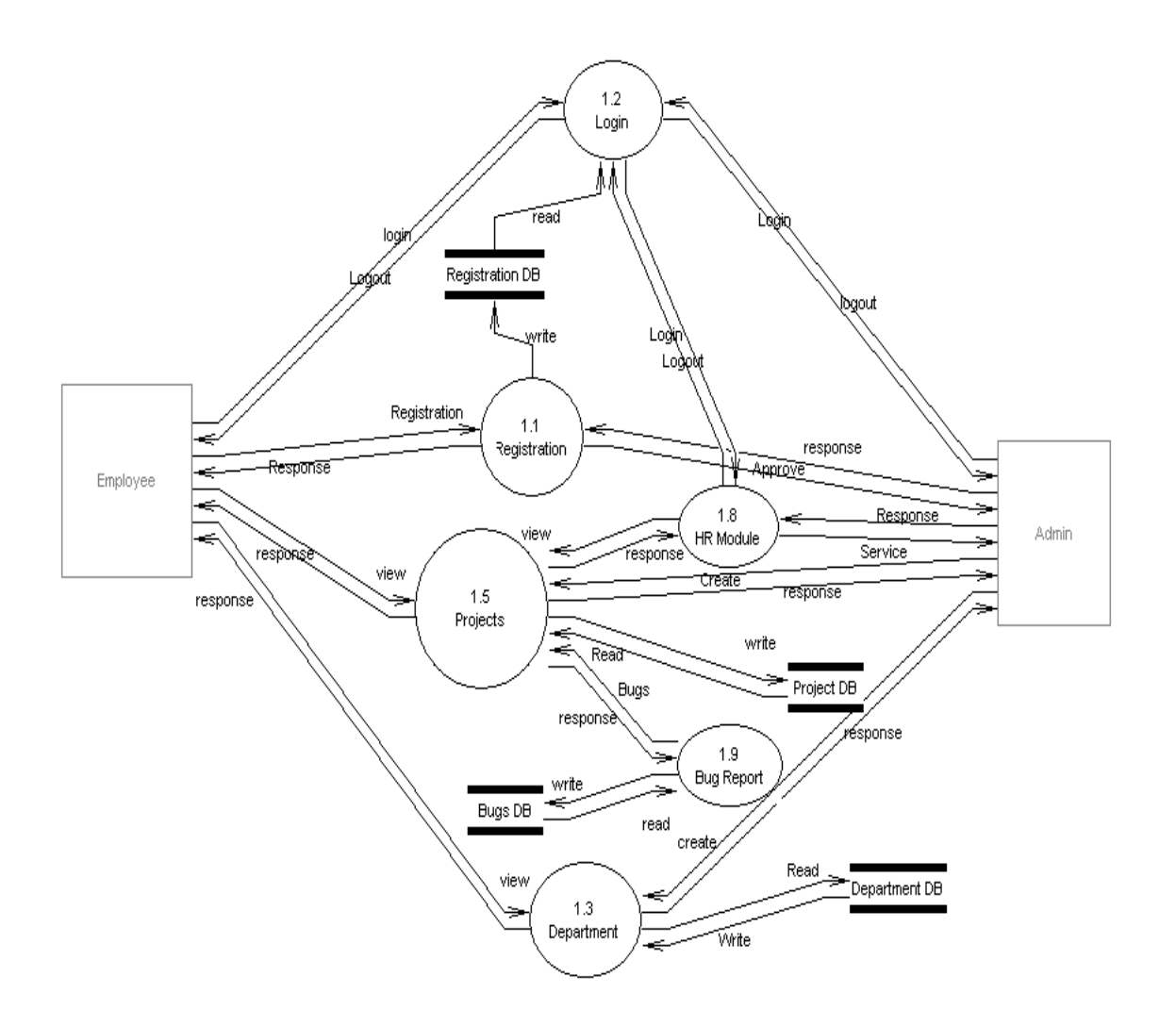

**Fig. 5.2 Top Level DFD**

### **4.2 UML Diagrams**

#### **Unified Modeling Language**

The Unified Modeling Language allows the software engineer to express an analysis model using the modeling notation that is governed by a set of syntactic semantic and pragmatic rules.

This UML diagrams must include the following:

- Class diagram
- Interaction Diagram
- Use case Diagram
- Activity Diagram
- Component Diagram

Deployment Diagram

#### **Class Diagrams**

The class diagram is the main building block in [object oriented](http://en.wikipedia.org/wiki/Object_oriented) modeling. They are being used both for general [conceptual modeling](http://en.wikipedia.org/wiki/Conceptual_model) of the systematic of the application, and for detailed modeling translating the models into [programming code.](http://en.wikipedia.org/wiki/Programming_code)

The classes in a class diagram represent both the main objects and or interactions in the application and the objects to be programmed. In the class diagram these classes are represented with boxes which contain three parts:

- The upper part holds the name of the class
- The middle part contains the attributes of the class, and
- The bottom part gives the methods or operations the class can take or undertake

**An Activity Diagram** shows the flow from activity to activity.

An activity is an ongoing non- atomic execution within a state machine.

### **4.2.1Class Diagrams**

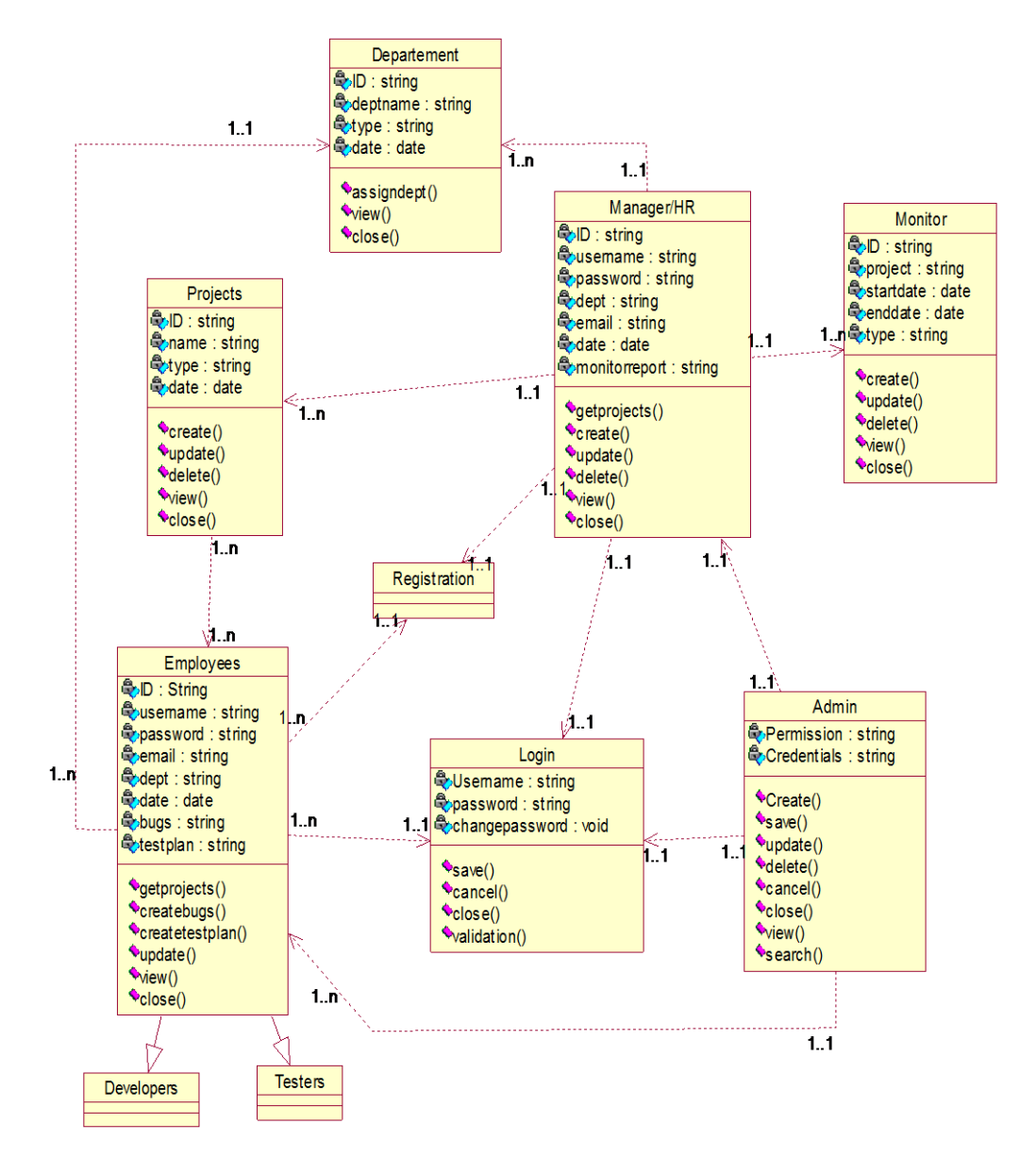

**Fig 4.3 Class Diagram**

## **4.2.2 Interaction Diagram**

#### **Interaction Diagrams**

An interaction diagram shows an interaction, consisting of a set of objects and their relationships, including the messages that may be dispatched among them.

**A sequence diagram** is an interaction diagram that emphasizes the time ordering of messages. Graphically, a sequence diagram is a table that shows objects arranged along x-axis and messages, ordered in increasing time, along the y-axis.

**A Collaboration** is a society of classes, interfaces, and other elements that work together to provide some cooperative behavior that's bigger than the sum of all its parts.

### **4.2.2.1 Sequence Diagram**

- An interaction diagram shows an interaction, consisting of a set of objects and their relationships, including the messages that may be dispatched among them.
- A sequence diagram is an interaction diagram that emphasizes the time ordering of messages.
- Graphically, a sequence diagram is a table that shows objects arranged along x-axis and messages, ordered in increasing time, along the y-axis.

#### **Contents**

- Sequence diagrams commonly contain the following:
	- > Objects
	- $\blacktriangleright$  Links
	- > Messages

Like all other diagrams, sequence diagrams may contain notes and constrains.

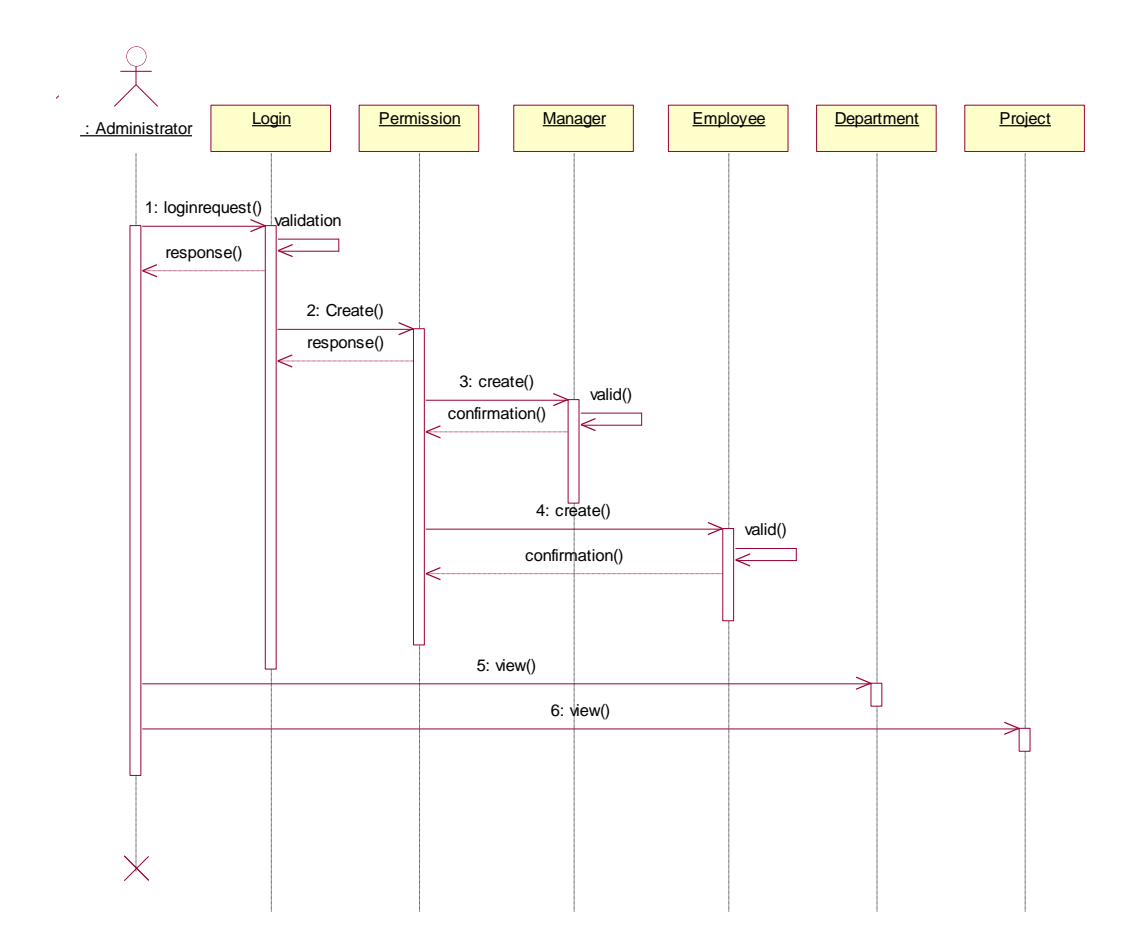

**Fig 4.4 Administration Sequence Diagram**

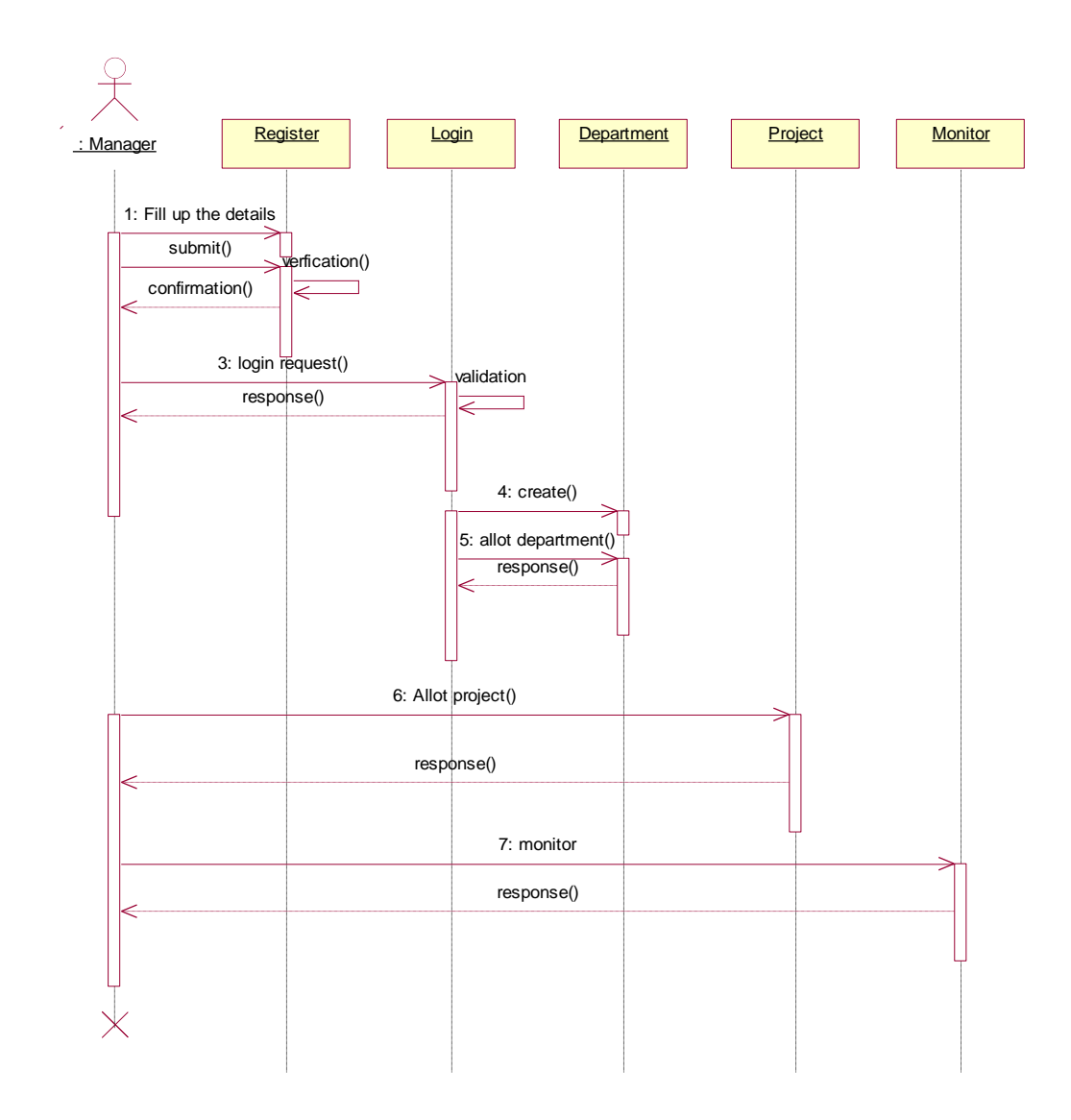

**Fig 4.5 Manager Sequence**

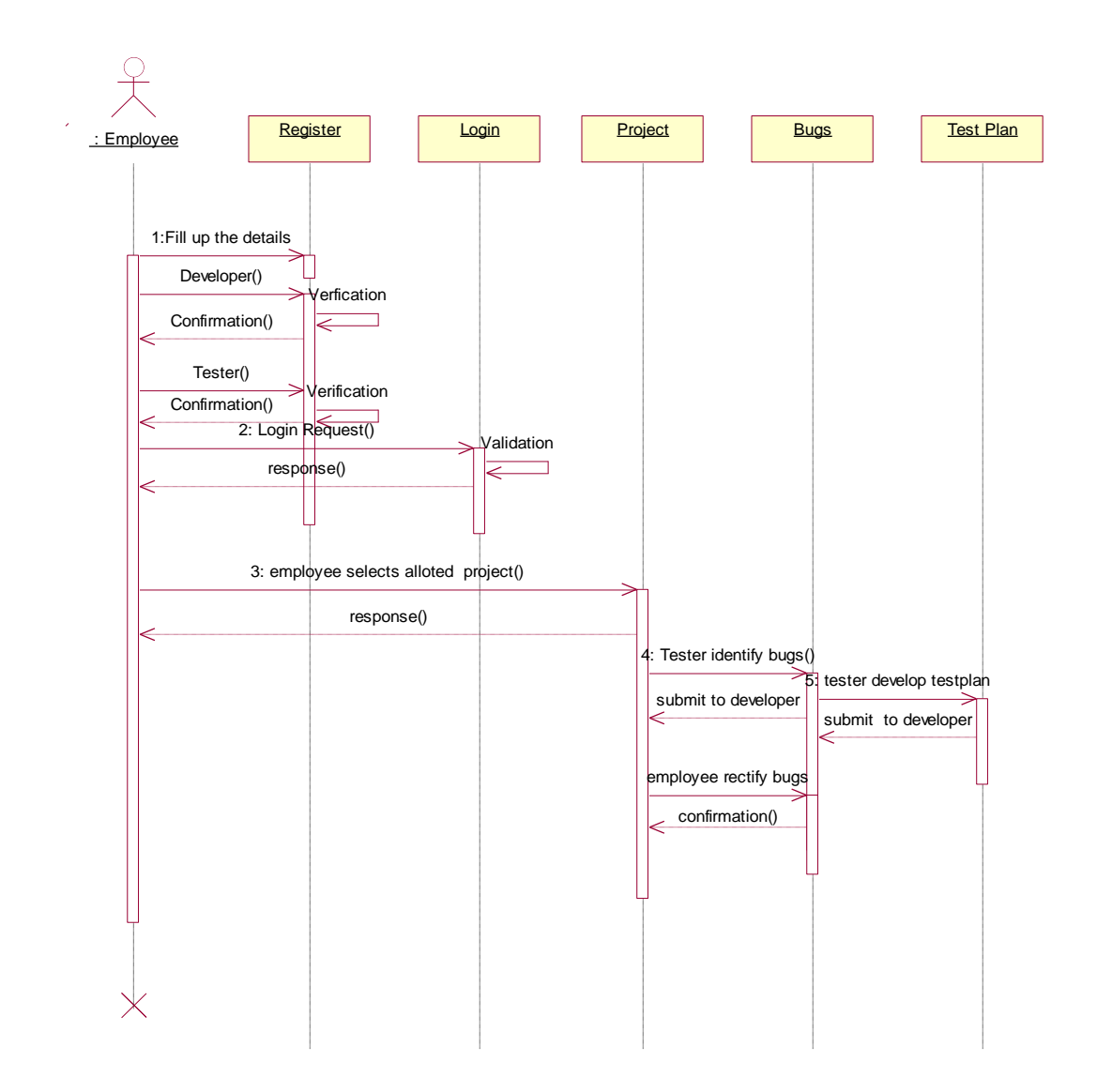

**Fig 4.6 Employee Sequence**

### **4.2.2.2 Collaborations Diagram**

Collaboration is a society of classes, interfaces, and other elements that work together to provide some cooperative behavior that's bigger than the sum of all its parts.

Collaboration is also the specification of how an element, such as a classifier or an operation, is realized by a set of classifiers and associations playing specific roles used in a specific way

#### **Contents**

Collaboration diagrams commonly contain the following:

- Objects
- Links
- Messages

Like all other diagrams, sequence diagrams may contain notes and constrains.

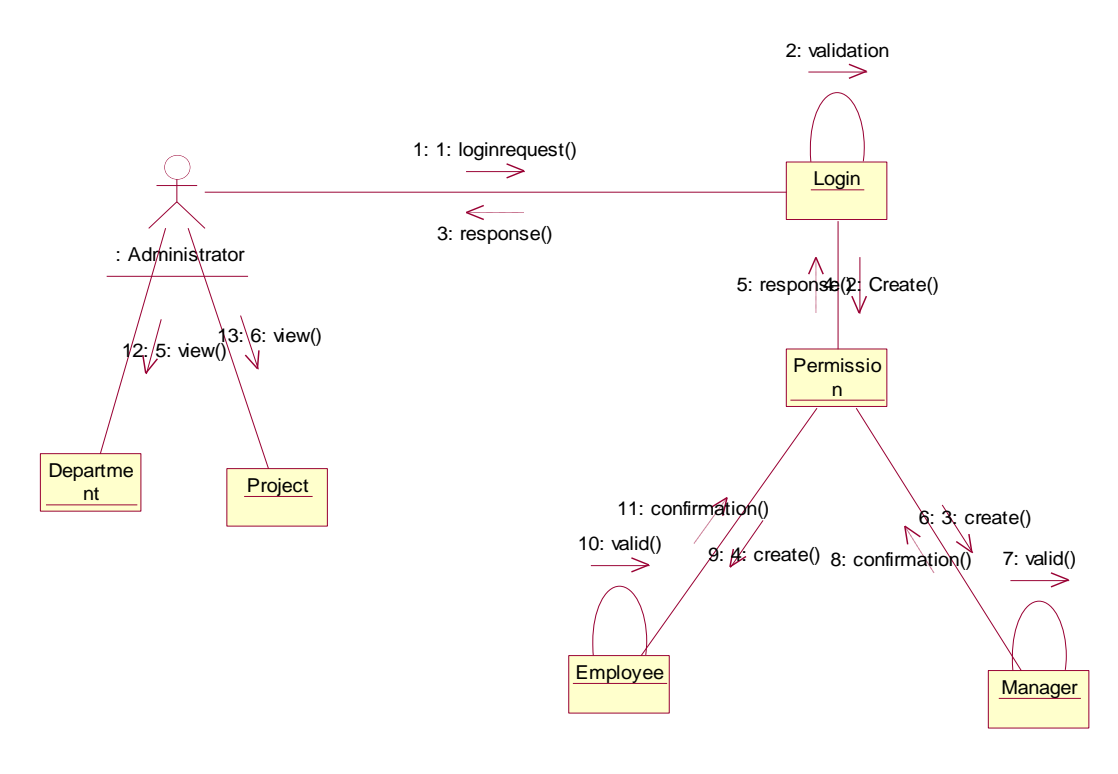

**Fig 4.7 Administrative Collaboration**

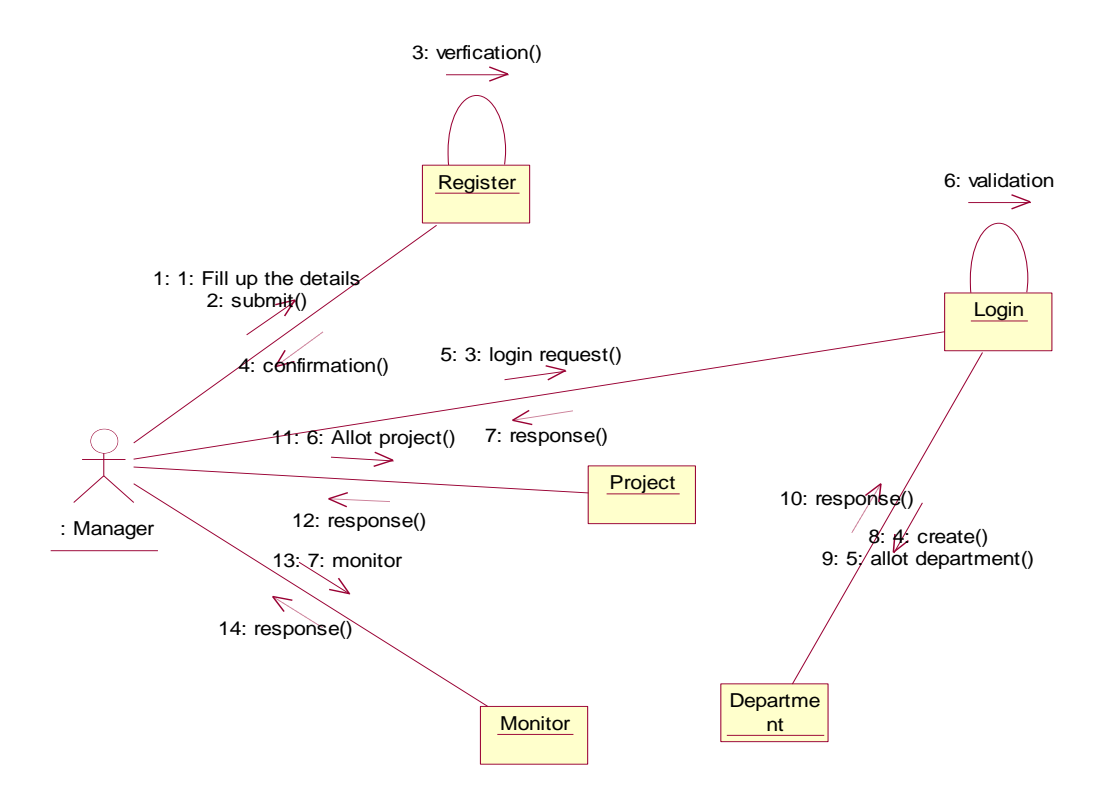

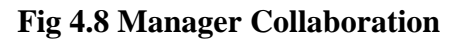

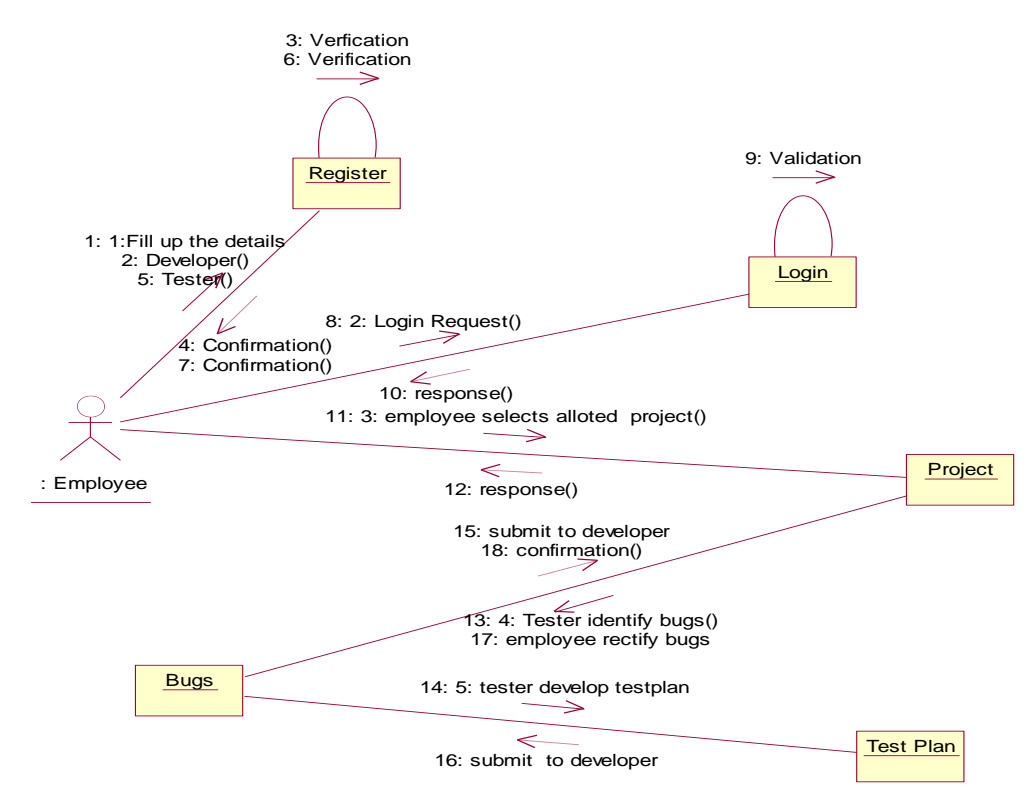

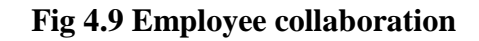

### **4.2.3 Use case Diagram**

**A use case diagram** is a diagram that shows a set of use cases and actors and relationships.

Use case Diagrams represent the functionality of the system from a user's point of view. Use cases are used during requirements elicitation and analysis to represent the functionality of the system .Use cases focus on the behavior of the system from external point of view.

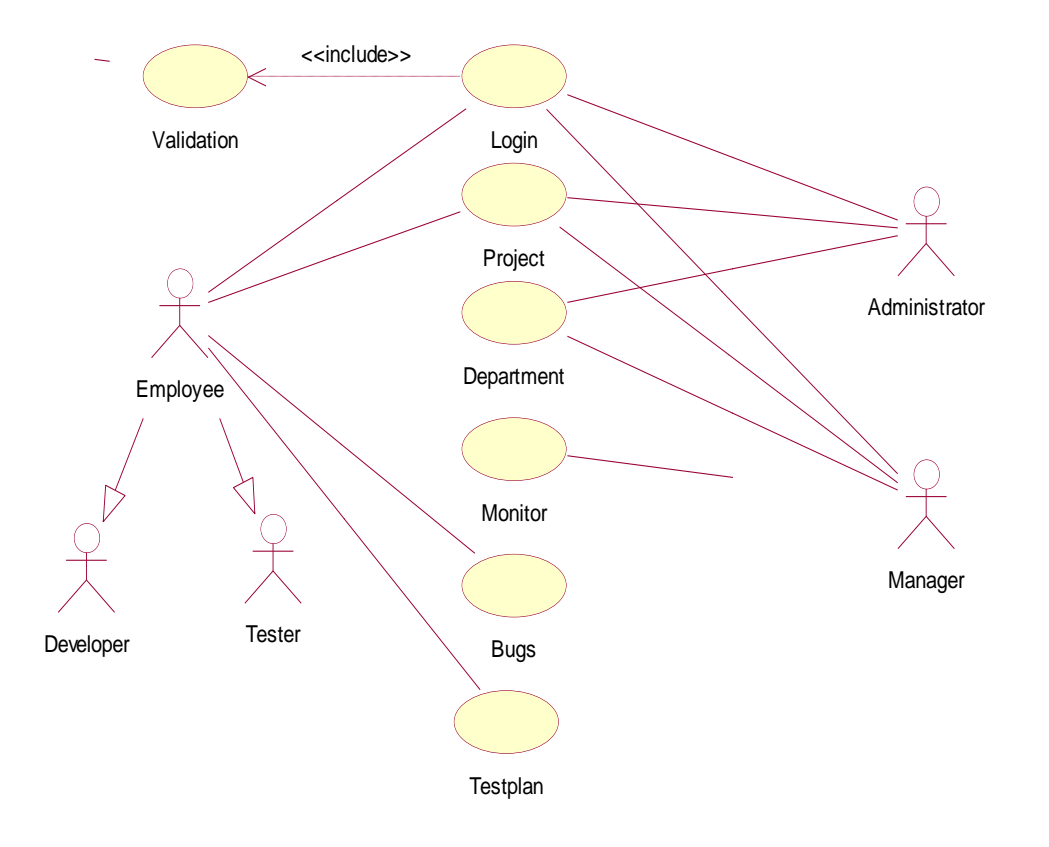

**Fig 4.10 Overall Use case Diagram**

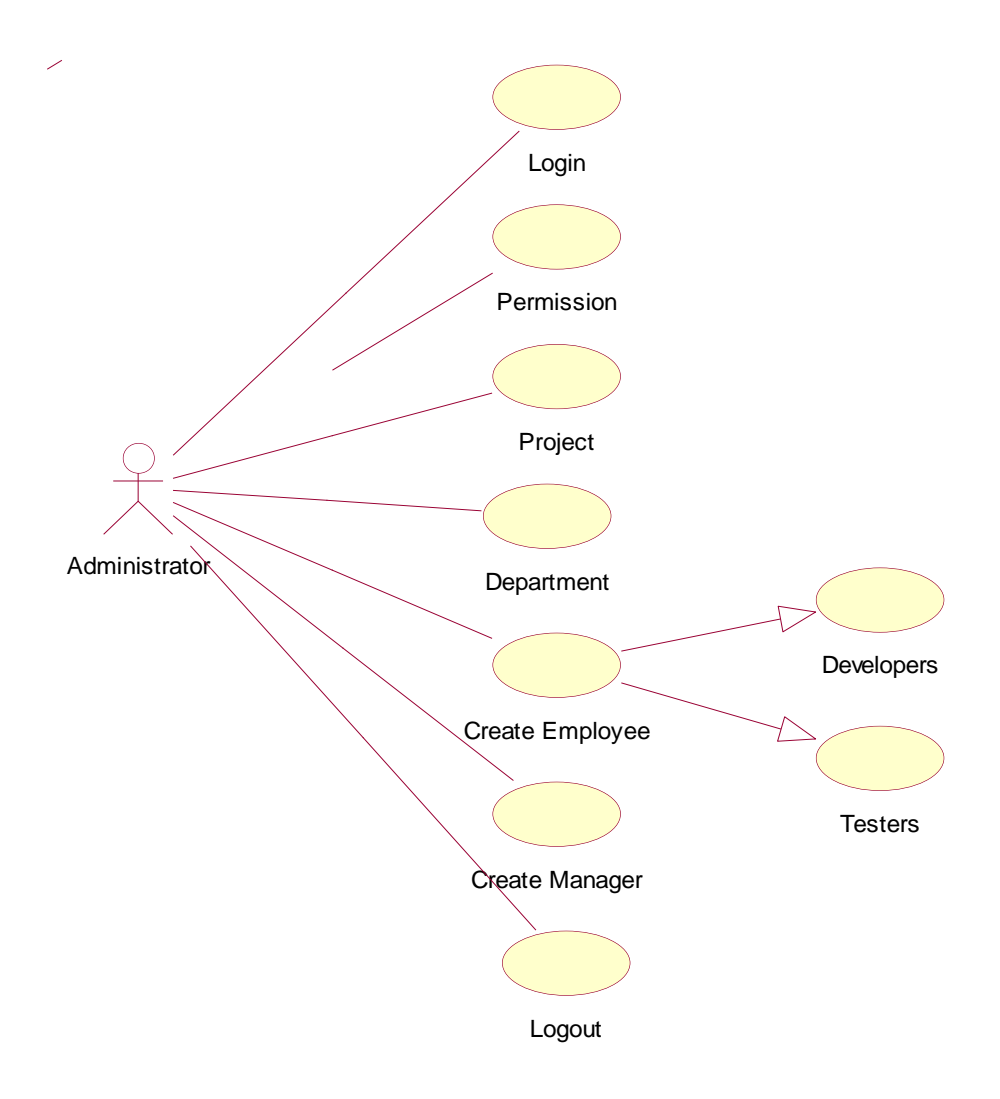

**Fig 4.11 Administrator Use case**

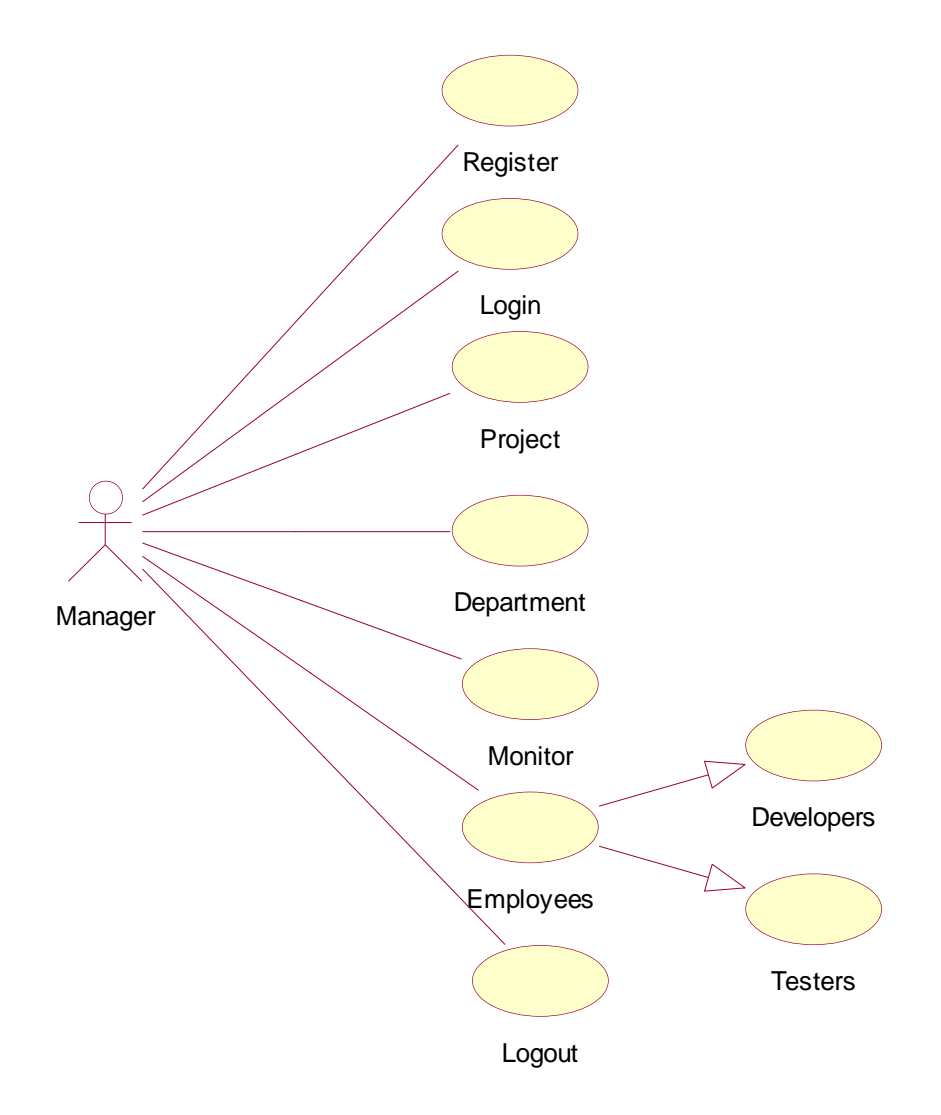

**Fig 4.12 Manager Use case**

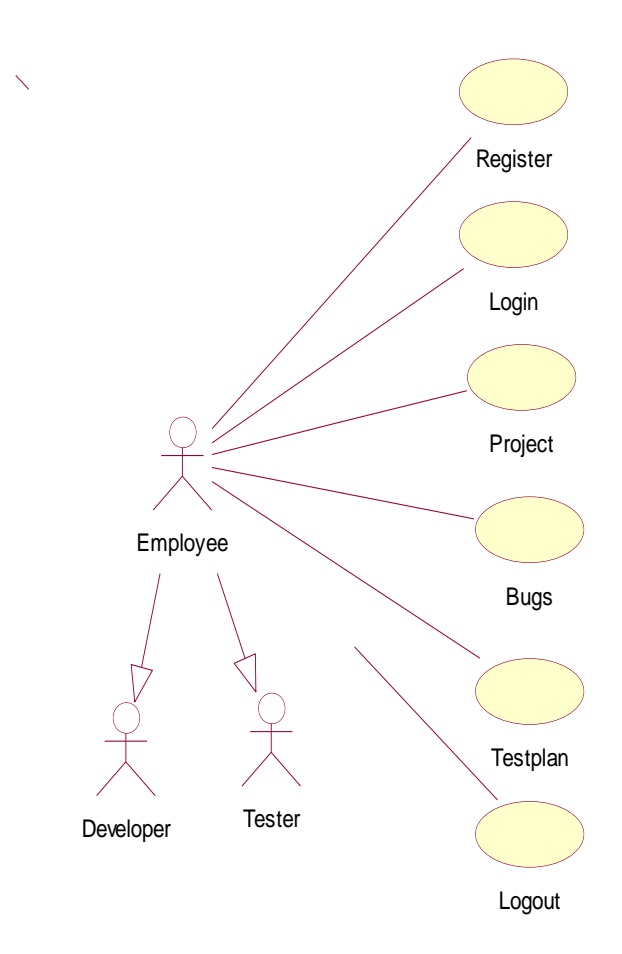

**Fig 4.13 Employee use case**

## **4.2.4 Component Diagram**

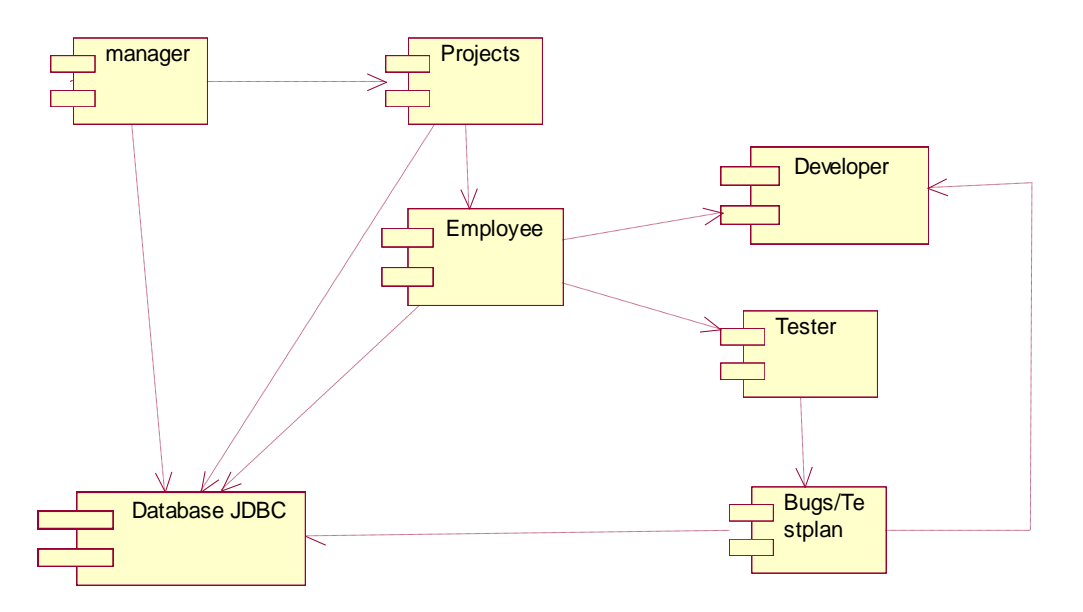

**Fig 4.14 Component Diagram**

### **4.2.5 Deployment Diagram**

A deployment diagram is a diagram that shows the configuration of run time processing nodes and the components that live on them.

Graphically, a deployment diagram is collection of vertices and arcs.

#### **Contents**

- Deployment diagram commonly contain the following things:
- Nodes
- Dependency and association relationships
- Like all other diagrams, deployment diagrams may contain notes and constraints.
- Deployment diagrams may also contain components, each of which must live on some node.
- Deployment diagrams may also contain packages or subsystems, both of which are used to group elements of your model into larger chunks.

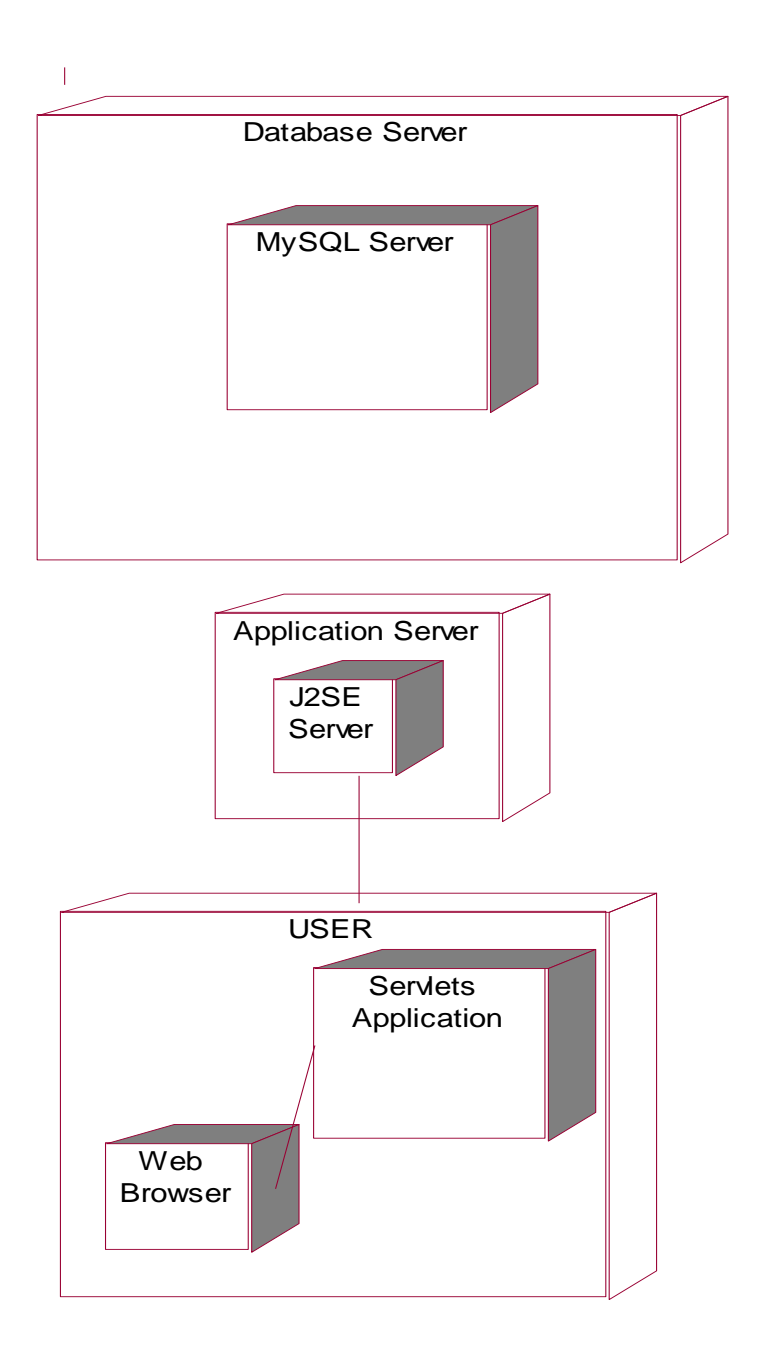

**Fig 4.15 Deployment Diagram**

## **4.3 Control Flow diagrams**

## **4.3.1 Activity Diagram**

- An activity diagram shows the flow from activity to activity. An activity is an ongoing non-atomic execution within a state machine.
- Activities ultimately result in some action, which is made up of executable atomic computations that result in a change in state of the system or the return of a value.

Activity diagrams commonly contain

- Activity states and action states
- **Transitions**
- Objects

Like all other diagrams, activity diagrams may contain notes and constrains

#### **Login Process**

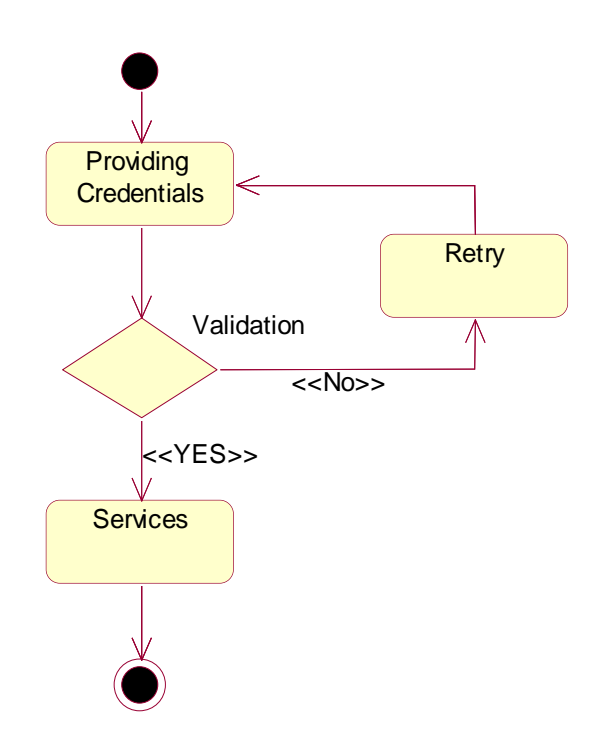

**Fig 4.16 Login Activity Diagram**

#### **Registration Process**

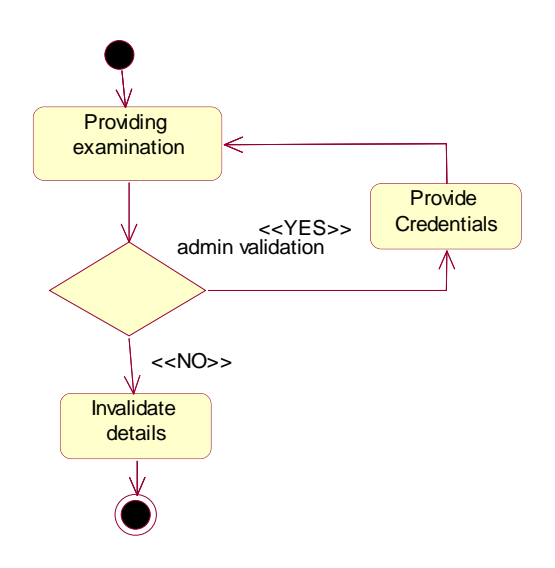

**Fig 4.17 Registration Activity Diagram**

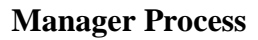

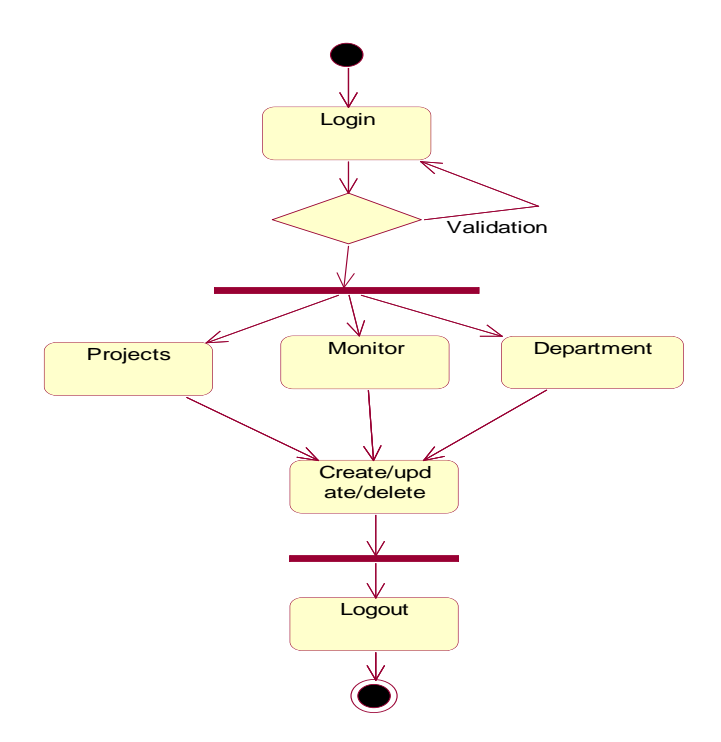

**Fig 4.18 Manager Activity Diagram**

#### **Administrator Process**

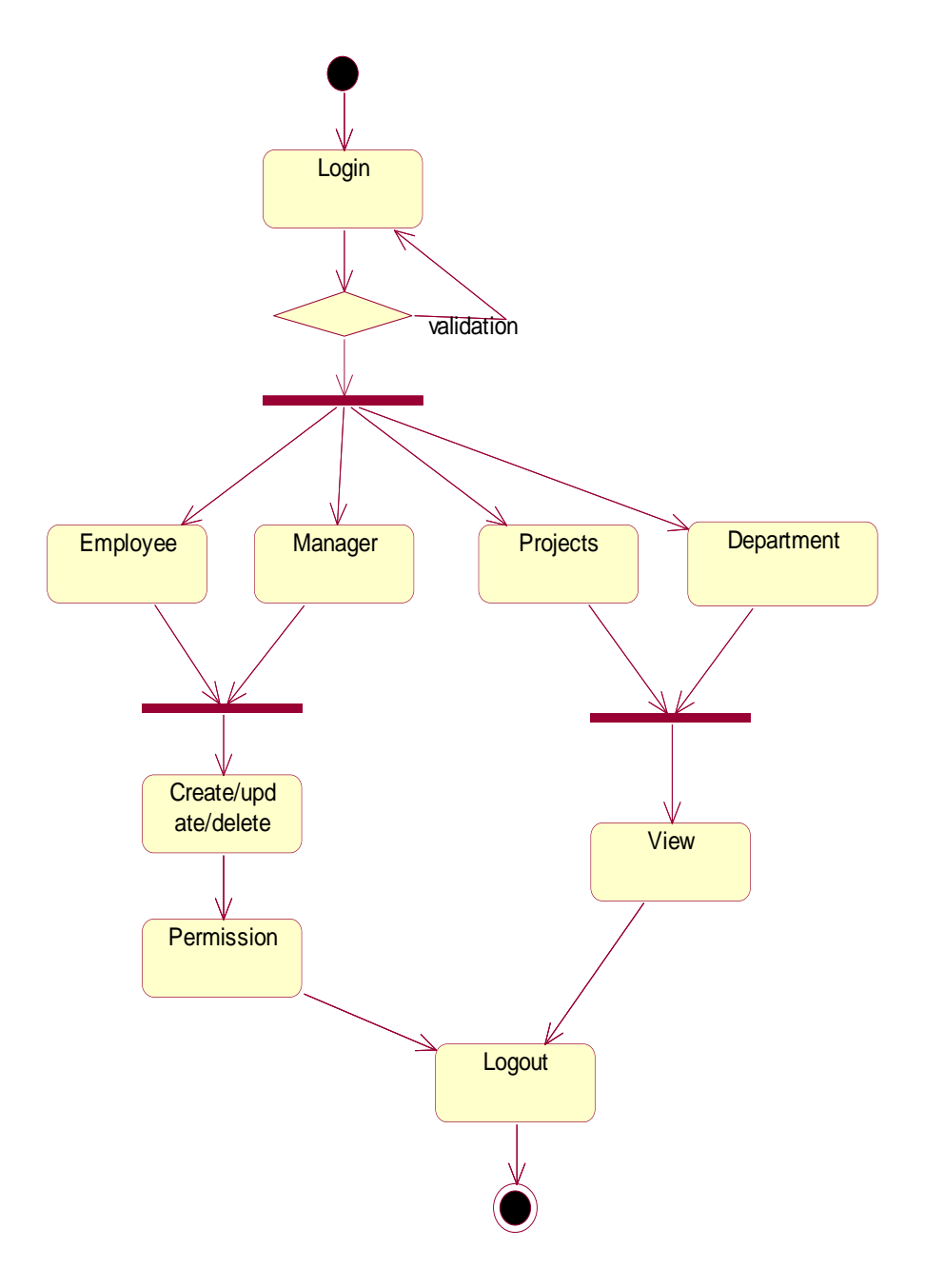

**Fig 4.19 Administrator Process**

## **Employee Process**

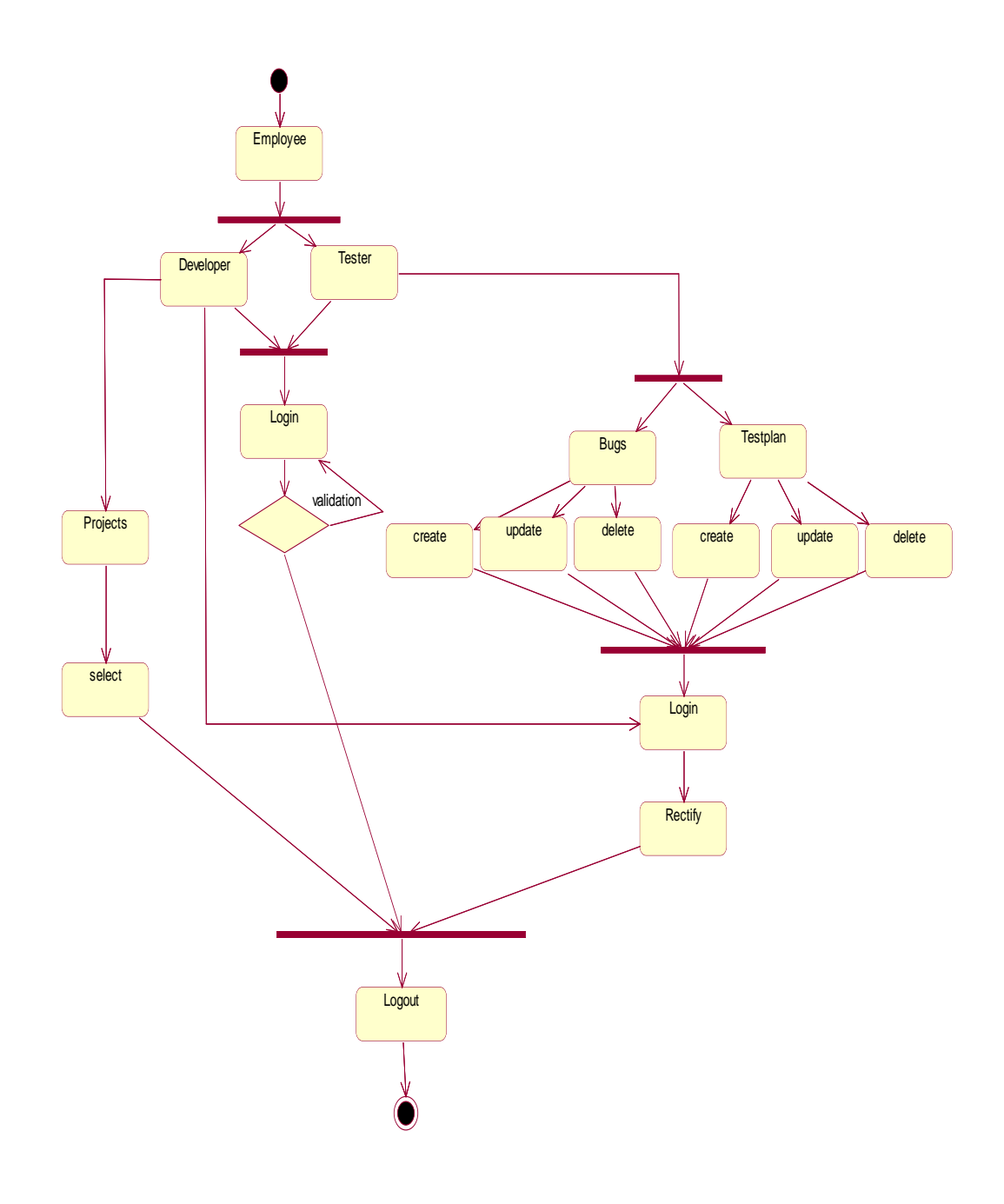

**Fig 4.20 Employee Process**

#### **4.4 Database Design**

Database design is the process of producing a detailed [data model](http://en.wikipedia.org/wiki/Data_model) of a [database.](http://en.wikipedia.org/wiki/Database) This [logical data](http://en.wikipedia.org/wiki/Logical_data_model)  [model](http://en.wikipedia.org/wiki/Logical_data_model) contains all the needed logical and physical design choices and physical storage parameters needed to generate a design in a [Data Definition Language,](http://en.wikipedia.org/wiki/Data_Definition_Language) which can then be used to create a database. A fully attributed data model contains detailed attributes for each entity.

The term database design can be used to describe many different parts of the design of an overall [database system.](http://en.wikipedia.org/wiki/Database_system) Principally, and most correctly, it can be thought of as the logical design of the base data structures used to store the data. In the [relational model](http://en.wikipedia.org/wiki/Relational_model) these are the tables and [views.](http://en.wikipedia.org/wiki/Database_view)

In an [object database](http://en.wikipedia.org/wiki/Object_database) the entities and relationships map directly to object classes and named relationships. However, the term database design could also be used to apply to the overall process of designing, not just the base data structures, but also the forms and queries used as part of the overall database application within the [database management system](http://en.wikipedia.org/wiki/Database_management_system) (DBMS).

#### **4.4.1 ER-Diagrams**

Entity Relationship Diagrams (ERDs) illustrate the logical structure of databases. An entity-relationship (ER) diagram is a specialized graphic that illustrates the interrelationships between entities in a database.

ER diagrams often use symbols to represent three different types of information. Boxes are commonly used to represent entities. Diamonds are normally used to represent relationships and ovals are used to represent attributes.

Entity relationship diagrams are a way to represent the structure and layout of a database. It is used frequently to describe the database schema. ER diagrams are very useful as provide a good conceptual view of any database, regardless of the underlying hardware and software.

#### Employee

**&** ECode: INTEGER FName: VARCHAR(45) LName: VARCHAR(45) Gender: VARCHAR(45) DOB: DATE Qualification: VARCHAR(45) Address: VARCHAR(100) Phone\_Number: INTEGER Mobile: INTEGER EMail\_Id: VARCHAR(45) DOJ: DATE Basic\_Salary: INTEGER DNo: INTEGER Login\_Id: VARCHAR(45) Password: VARCHAR(45) Marital\_Status: VARCHAR(45) Hint\_Question: VARCHAR(45) Hint\_Answer: VARCHAR(45) Role: VARCHAR(45)

Department

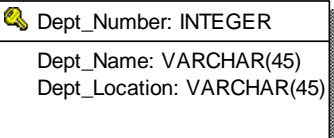

Assign\_Project SNo: INTEGER

Project\_Name: VARCHAR(45) User\_Id: VARCHAR(45) Role: VARCHAR(45)

Project

**S** Project\_Number: INTEGER Project\_Name: VARCHAR(45) Project\_Description: VARCHAR(4 SDate: DATE Duration: INTEGER Client\_Name: VARCHAR(45) Client\_Address: VARCHAR(45) Client\_Phone: VARCHAR(45) Client\_EMail: VARCHAR(45) Project\_Lead: VARCHAR(45) Dept\_Name: VARCHAR(45)

#### Bug\_Report

Bug\_No: INTEGER Bug\_Name: VARCHAR(45) Bug\_Type: VARCHAR(45) Bug\_Level: VARCHAR(45) Priority: VARCHAR(45) Project\_Name: VARCHAR(45) Tester\_Code: VARCHAR(45) Bug\_Date: VARCHAR(45) E\_Code: VARCHAR(45) Status: VARCHAR(45) Bug\_Rectified\_Date: VARCHAR(45) Stauts: VARCHAR(45)

**Fig 4.21 ER-Diagram**

## **CHAPTER 5**

# **5. IMPLEMENTATION**

#### **5.1 General**

A programming tool or software tool is a program or application that software developers use to create, debug, maintain, or otherwise support other programs and applications. The term usually refers to relatively simple programs that can be combined together to accomplish a task. The Chapter describes about the software tool that is used in our project.

#### **5.2. HTML**

 HTML, an initialism of Hypertext Markup Language, is the predominant markup language for web pages. It provides a means to describe the structure of text-based information in a document — by denoting certain text as headings, paragraphs, lists, and so on — and to supplement that text with interactive forms, embedded images, and other objects. HTML is written in the form of labels (known as tags), surrounded by angle brackets. HTML can also describe, to some degree, the appearance and semantics of a document, and can include embedded scripting language code which can affect the behavior of web browsers and other HTML processors.

HTML is also often used to refer to content of the MIME type text/html or even more broadly as a generic term for HTML whether in its XML-descended form (such as XHTML 1.0 and later) or its form descended directly from SGML

#### 1.1.1.1.1.1.1 Hyper Text Markup Language

Hypertext Markup Language (HTML), the languages of the World Wide Web (WWW), allows users to produces Web pages that include text, graphics and pointer to other Web pages (Hyperlinks).

HTML is not a programming language but it is an application of ISO Standard 8879, SGML (Standard Generalized Markup Language), but specialized to hypertext and adapted to the Web. The idea behind Hypertext is that instead of reading text in rigid linear structure, we can easily jump from one point to another point. We can navigate through the information based on our interest and preference. A markup language is simply a series of elements, each delimited with special characters that define how text or other items enclosed within the elements should be displayed. Hyperlinks are underlined or emphasized works that load to other documents or some portions of the same document.

HTML can be used to display any type of document on the host computer, which can be geographically at a different location. It is a versatile language and can be used on any platform or desktop.

HTML provides tags (special codes) to make the document look attractive. HTML tags are not casesensitive. Using graphics, fonts, different sizes, color, etc., can enhance the presentation of the document. Anything that is not a tag is part of the document itself.

Basic HTML Tags:

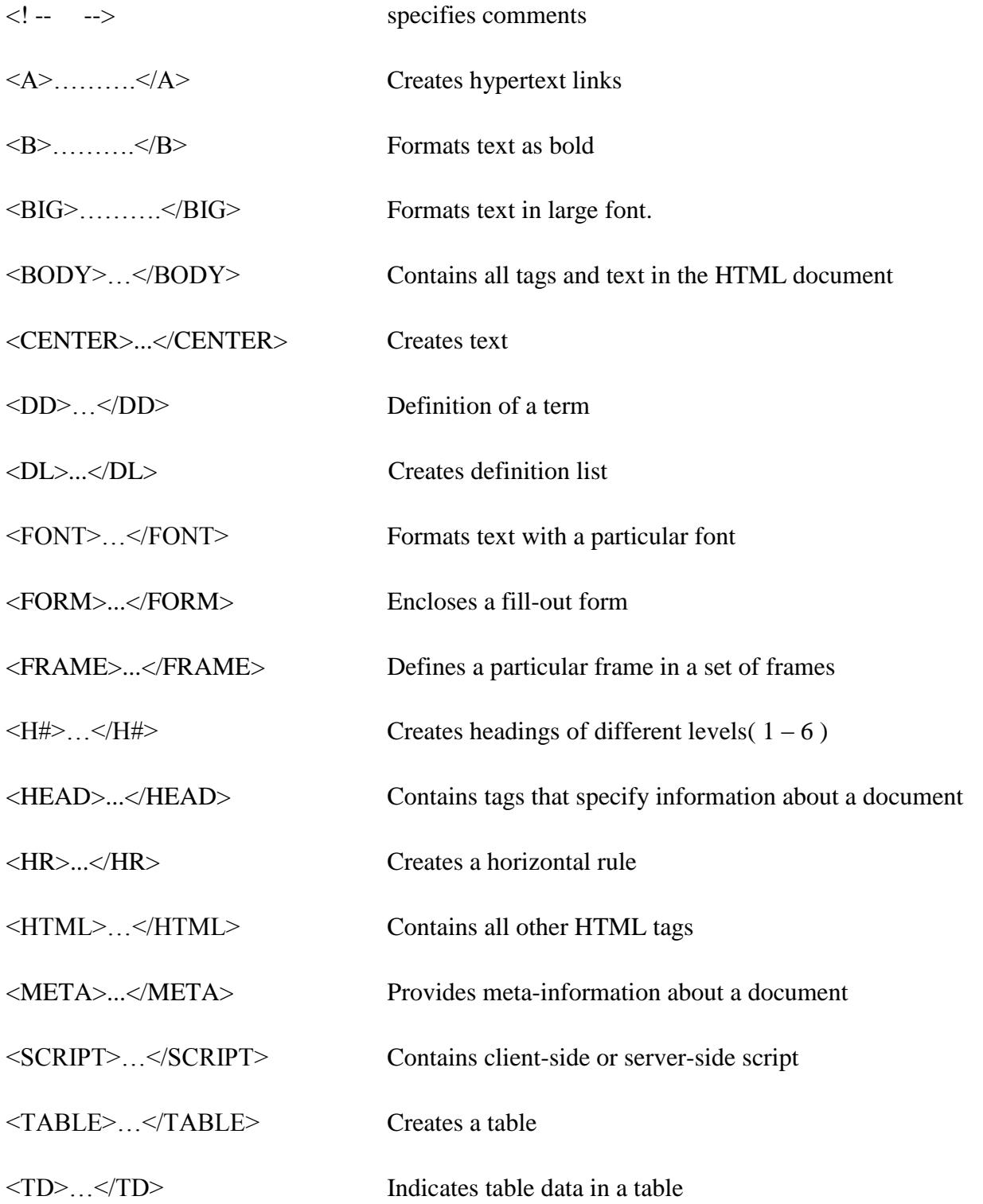

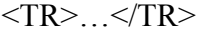

<TH>…</TH> Creates a heading in a table

## **5.2.1 Attributes**

The attributes of an element are name-value pairs, separated by "=", and written within the start label of an element, after the element's name. The value should be enclosed in single or double quotes, although values consisting of certain characters can be left unquoted in HTML (but not XHTML).Leaving attribute values unquoted is considered unsafe.

Most elements take any of several common attributes: id, class, style and title. Most also take languagerelated attributes: lang and dir.

The id attribute provides a document-wide unique identifier for an element. This can be used by stylesheets to provide presentational properties, by browsers to focus attention on the specific element or by scripts to alter the contents or presentation of an element. The class attribute provides a way of classifying similar elements for presentation purposes. For example, an HTML document (or a set of documents) may use the designation class="notation" to indicate that all elements with this class value are all subordinate to the main text of the document (or documents). Such notation classes of elements might be gathered together and presented as footnotes on a page, rather than appearing in the place where they appear in the source HTML.

An author may use the style non-attributal codes presentational properties to a particular element. It is considered better practice to use an element's son- id page and select the element with a stylesheet, though sometimes this can be too cumbersome for a simple ad hoc application of styled properties. The title is used to attach subtextual explanation to an element. In most browsers this title attribute is displayed as what is often referred to as a tooltip. The generic inline span element can be used to demonstrate these various nonattributes.

The preceding displays as HTML (pointing the cursor at the abbreviation should display the title text in most browsers).

## **5.2.2 Advantages**

- A HTML document is small and hence easy to send over the net. It is small because it does not include formatted information.
- HTML is platform independent.
- HTML tags are not case-sensitive.

#### **5.3 Database**

A database management system (DBMS) is computer software designed for the purpose of managing databases, a large set of structured data, and run operations on the data requested by numerous users. Typical examples of DBMSs include Oracle, DB2, Microsoft Access, Microsoft SQL Server, Firebird, PostgreSQL, MySQL, SQLite, FileMaker and Sybase Adaptive Server Enterprise. DBMSs are typically used by Database administrators in the creation of Database systems. Typical examples of DBMS use include accounting, human resources and customer support systems.

Originally found only in large companies with the computer hardware needed to support large data sets, DBMSs have more recently emerged as a fairly standard part of any company back office.

## **5.3.1 Description**

A DBMS is a complex set of software programs that controls the organization, storage, management, and retrieval of data in a database. A DBMS includes:

- $\checkmark$  A modeling language to define the schema of each database hosted in the DBMS, according to the DBMS data model.
	- The four most common types of organizations are the hierarchical, network, relational and object models. Inverted lists and other methods are also used. A given database management system may provide one or more of the four models. The optimal structure depends on the natural organization of the application's data, and on the application's requirements (which include transaction rate (speed), reliability, maintainability, scalability, and cost).
	- The dominant model in use today is the ad hoc one embedded in SQL, despite the objections of purists who believe this model is a corruption of the relational model, since it violates several of its fundamental principles for the sake of practicality and performance. Many DBMSs also support the Open Database Connectivity API that supports a standard way for programmers to access the DBMS.
	- $\checkmark$  Data structures (fields, records, files and objects) optimized to deal with very large amounts of data stored on a permanent data storage device (which implies relatively slow access compared to volatile main memory).
	- $\checkmark$  A database query language and report writer to allow users to interactively interrogate the database, analyze its data and update it according to the users privileges on data.
		- It also controls the security of the database.
- Data security prevents unauthorized users from viewing or updating the database. Using passwords, users are allowed access to the entire database or subsets of it called subschemas. For example, an employee database can contain all the data about an individual employee, but one group of users may be authorized to view only payroll data, while others are allowed access to only work history and medical data.
- If the DBMS provides a way to interactively enter and update the database, as well as interrogate it, this capability allows for managing personal databases. However, it may not leave an audit trail of actions or provide the kinds of controls necessary in a multi-user organization. These controls are only available when a set of application programs are customized for each data entry and updating function.
- $\checkmark$  A transaction mechanism, that ideally would guarantee the ACID properties, in order to ensure data integrity, despite concurrent user accesses (concurrency control), and faults (fault tolerance).
	- It also maintains the integrity of the data in the database.
	- The DBMS can maintain the integrity of the database by not allowing more than one user to update the same record at the same time. The DBMS can help prevent duplicate records via unique index constraints; for example, no two customers with the same customer numbers (key fields) can be entered into the database. See ACID properties for more information (Redundancy avoidance).

The DBMS accepts requests for data from the application program and instructs the operating system to transfer the appropriate data.

When a DBMS is used, information systems can be changed much more easily as the organization's information requirements change. New categories of data can be added to the database without disruption to the existing system.

Organizations may use one kind of DBMS for daily transaction processing and then move the detail onto another computer that uses another DBMS better suited for random inquiries and analysis. Overall systems design decisions are performed by data administrators and systems analysts. Detailed database design is performed by database administrators.

Database servers are specially designed computers that hold the actual databases and run only the DBMS and related software. Database servers are usually multiprocessor computers, with RAID disk arrays used for stable storage. Connected to one or more servers via a high-speed channel, hardware database accelerators are also used in large volume transaction processing environments.

DBMSs are found at the heart of most database applications. Sometimes DBMSs are built around a private multitasking kernel with built-in networking support although nowadays these functions are left to the operating system.

## **5.4 SQL**

Structured Query Language (SQL) is the language used to manipulate relational databases. SQL is tied very closely with the relational model.

In the relational model, data is stored in structures called relations or tables*.*

SQL statements are issued for the purpose of:

**Data definition:** Defining tables and structures in the database (DDL used to create, alter and drop schema objects such as tables and indexes).

Data manipulation: Used to manipulate the data within those schema objects (DML Inserting, Updating, Deleting the data, and Querying the Database).

A schema is a collection of database objects that can include: tables, views, indexes and sequences

List of SQL statements that can be issued against an Oracle database schema are:

- **ALTER** Change an existing table, view or index definition (DDL)
- **AUDIT** Track the changes made to a table (DDL)
- **COMMENT** Add a comment to a table or column in a table (DDL)
- **COMMIT** Make all recent changes permanent (DML transactional)
- **CREATE** Create new database objects such as tables or views (DDL)
- **DELETE** Delete rows from a database table (DML)
- **DROP** Drop a database object such as a table, view or index (DDL)
- **GRANT** Allow another user to access database objects such as tables or views (DDL)
- **INSERT** Insert new data into a database table (DML)
- **No AUDIT** Turn off the auditing function (DDL)
- **REVOKE** Disallow a user access to database objects such as tables and views (DDL)
- **ROLLBACK** Undo any recent changes to the database (DML Transactional)
- **SELECT** Retrieve data from a database table (DML)
- **TRUNCATE** Delete all rows from a database table (can not be rolled back) (DML)
- **UPDATE** Change the values of some data items in a database table (DML)

# **CHAPTER 6 (TESTING)**

The aim of testing is often to demonstrate that a program works by showing that it has no errors. The basic purpose of testing phase is to detect the errors that may be present in the program. Hence, one should not start the testing with the intent of showing that a program works; but the intent should be to show that a program does not work. In short, it is the process of executing a program with the intent of finding errors.

### **9.1 Types of testing**

There are two basic approaches to testing

## **FUNCTIONAL TESTING STRUCTURAL TESTING**

**Functional testing** – This type of testing ignores the internal parts and focus on the output is as per requirement or not. Black-box type testing geared to functional requirements of an application.

code. Here the testers require knowledge of how the software is implemented, how it works.

**Structural testing-** The structural testing is the testing of the structure of the system or component. Structural testing is often referred to as 'white box' or 'glass box' or 'clear-box testing' because in structural testing we are interested in what is happening 'inside the system/application'. In structural testing the testers are required to have the knowledge of the internal implementations of the

Besides these, there are a number of other testing techniques.

**Unit testing** – Testing of individual software components or modules. Typically done by the programmer and not by testers, as it requires detailed knowledge of the internal program design and code. may require developing test driver modules or test harnesses.

**Incremental integration testing** – Bottom up approach for testing i.e continuous testing of an application as new functionality is added; Application functionality and modules should be independent enough to test separately. done by programmers or by testers.

**Integration testing** – Testing of integrated modules to verify combined functionality after integration. Modules are typically code modules, individual applications, client and server applications on a network, etc. This type of testing is especially relevant to client/server and distributed systems.

**Functional testing** – This type of testing ignores the internal parts and focus on the output is as per requirement or not. Black-box type testing geared to functional requirements of an application.

**System testing** – Entire system is tested as per the requirements. Black-box type testing that is based on overall requirements specifications, covers all combined parts of a system.

**End-to-end testing** – Similar to system testing, involves testing of a complete application environment in a situation that mimics real-world use, such as interacting with a database, using network communications, or interacting with other hardware, applications, or systems if appropriate.

**Sanity testing** – Testing to determine if a new software version is performing well enough to accept it for a major testing effort. If application is crashing for initial use then system is not stable enough for further testing and build or application is assigned to fix.

**Regression testing** – Testing the application as a whole for the modification in any module or functionality. Difficult to cover all the system in regression testing so typically automation tools are used for these testing types.

**Acceptance testing** -Normally this type of testing is done to verify if system meets the customer specified requirements. User or customer do this testing to determine whether to accept application.

**Load testing** – Its a performance testing to check system behavior under load. Testing an application under heavy loads, such as testing of a web site under a range of loads to determine at what point the system's response time degrades or fails.

**Stress testing** – System is stressed beyond its specifications to check how and when it fails. Performed under heavy load like putting large number beyond storage capacity, complex database queries, continuous input to system or database load.

**Performance testing** – Term often used interchangeably with 'stress' and 'load' testing. To check whether system meets performance requirements. Used different performance and load tools to do this.

**Usability testing** – User-friendliness check. Application flow is tested, Can new user understand the application easily, Proper help documented whenever user stuck at any point. Basically system navigation is checked in this testing.

# **Sample Snapshots:**

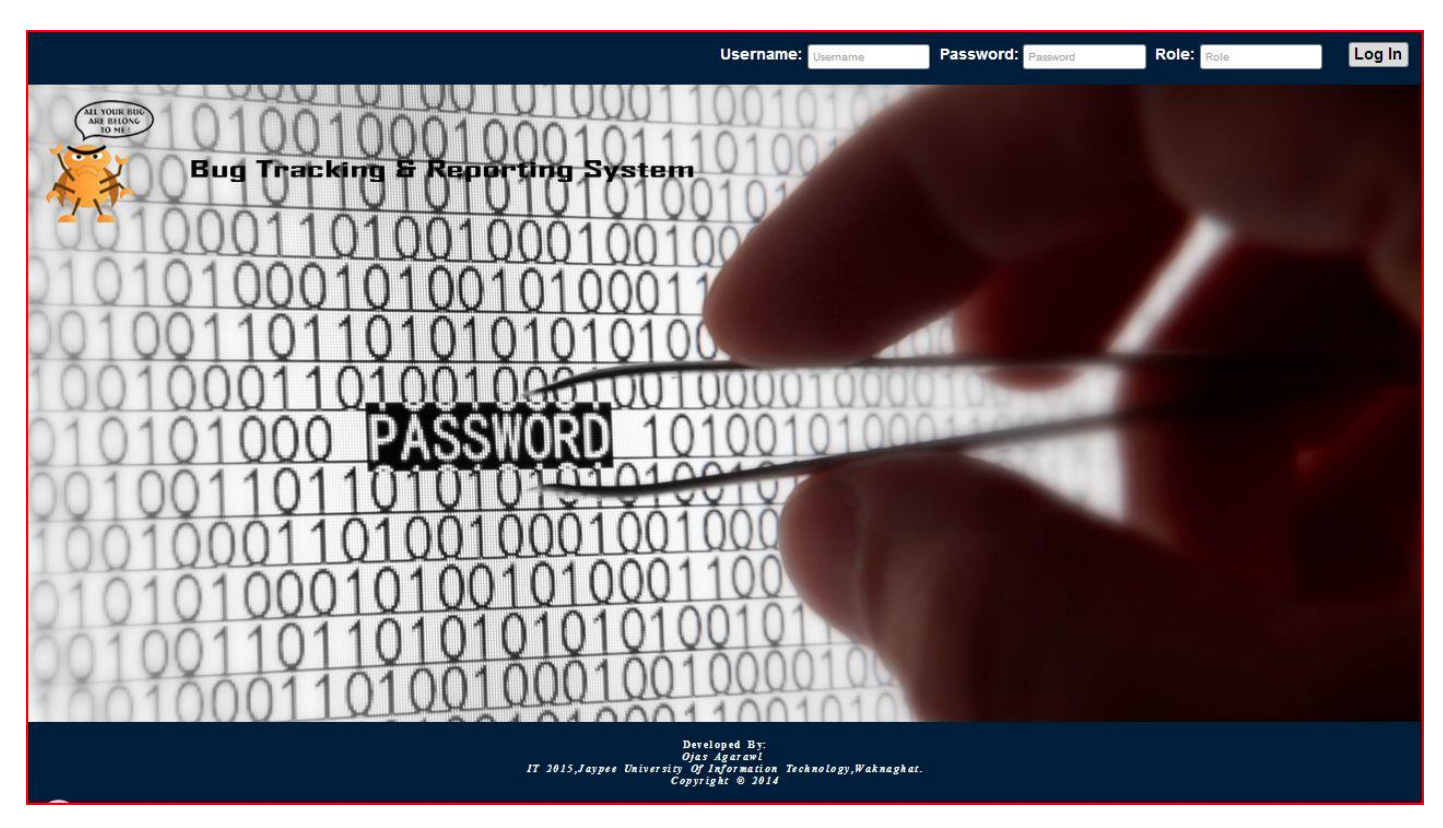

**Home Screen**

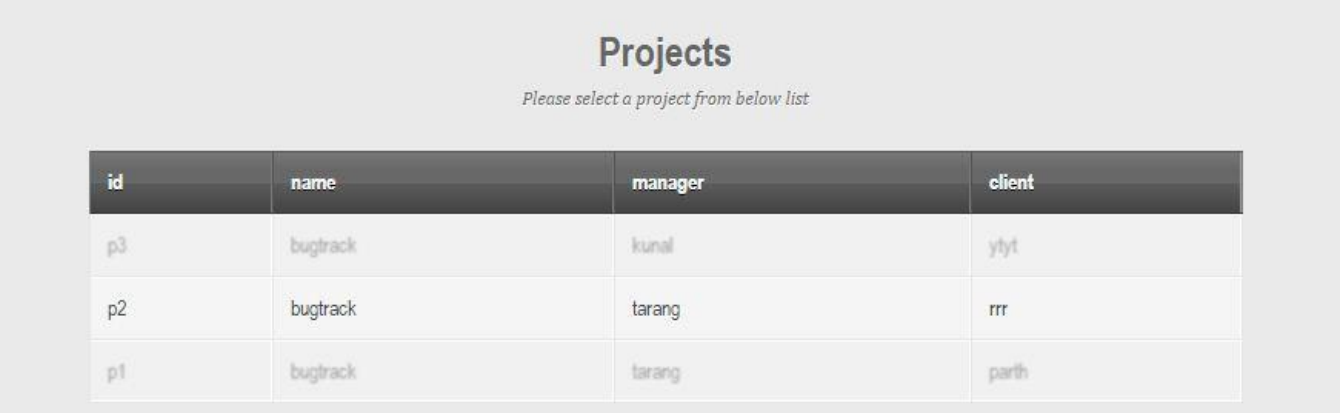

## **Admin Homepage**

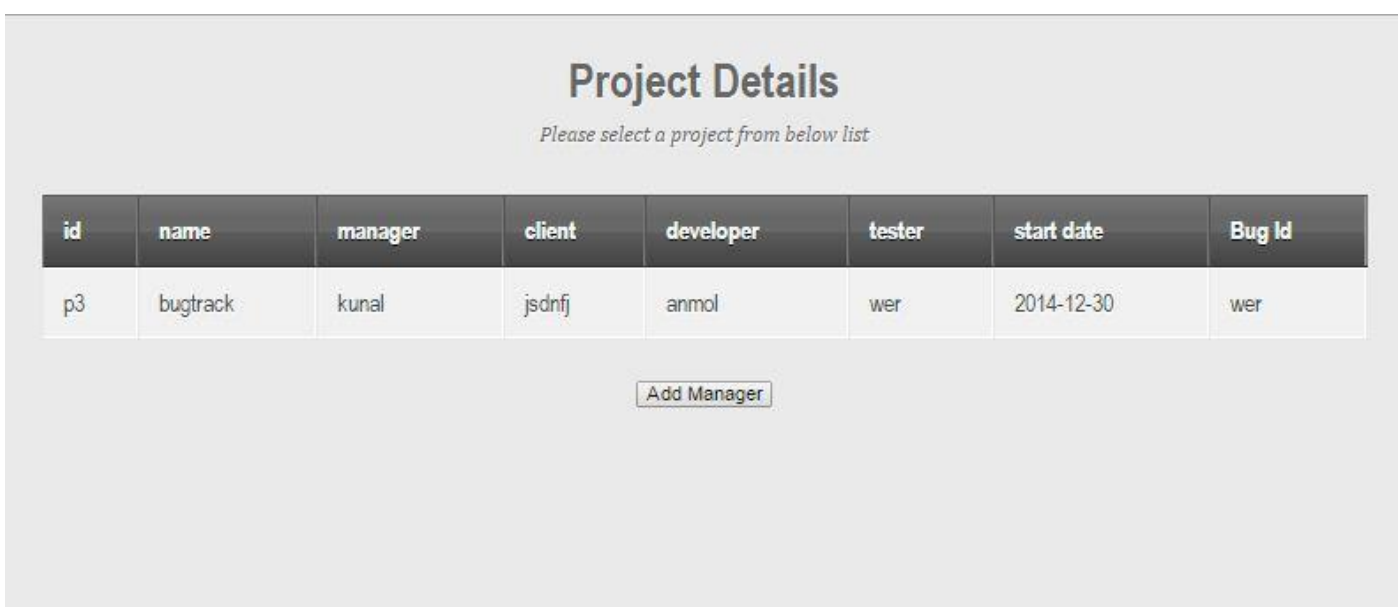

Project details

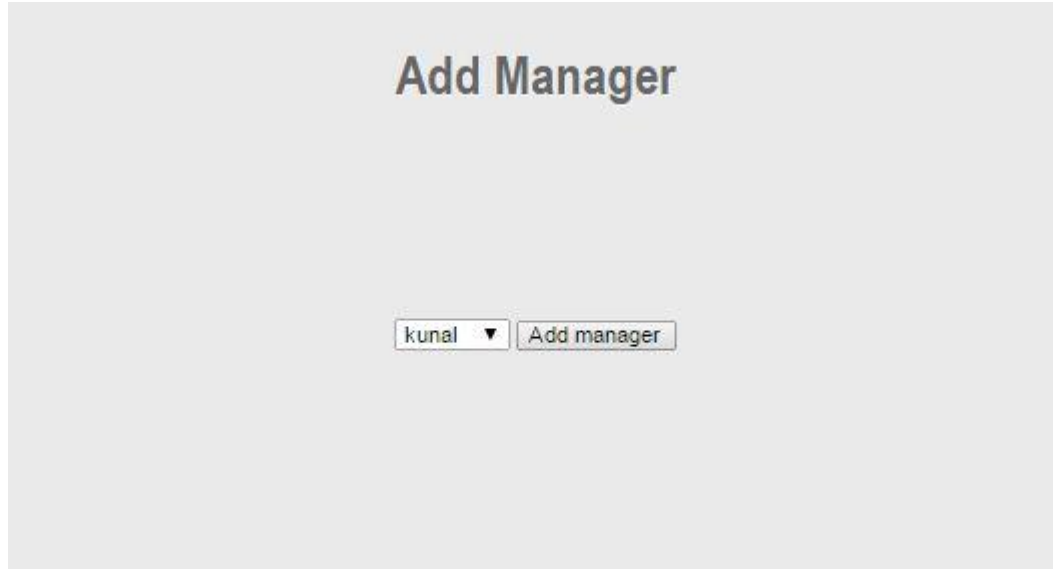

Add Manager

# Projects

Please select a project from below list

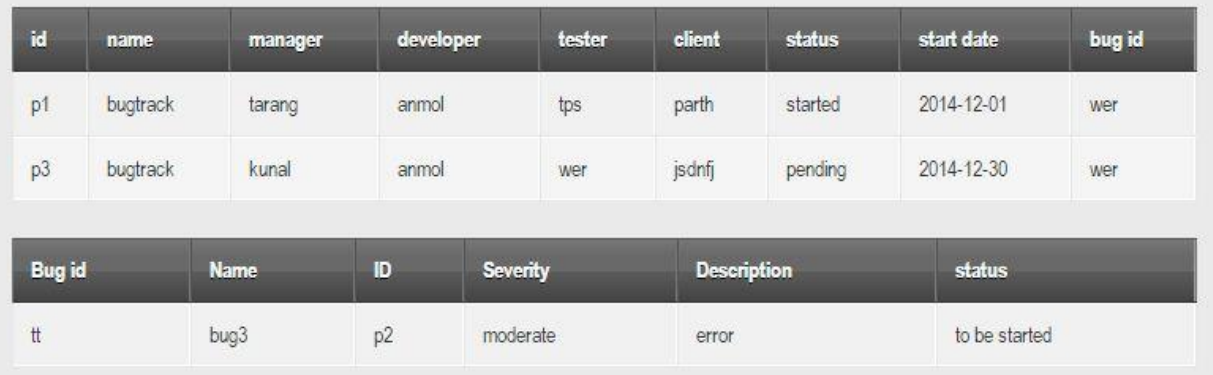

## Developer view

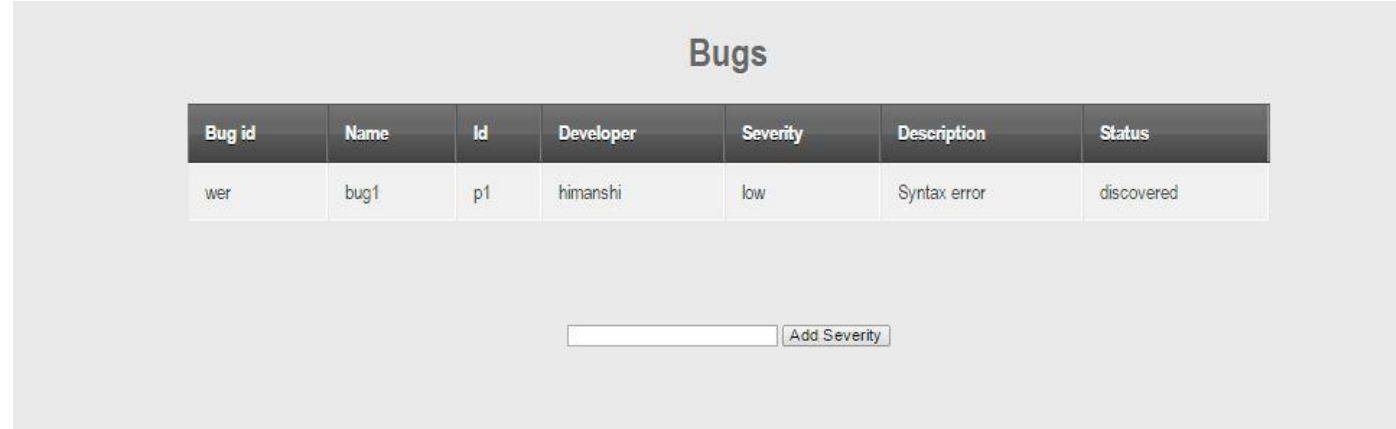

Tester View

# **7. CONCLUSION AND FUTURE WORKS**

Making this project on "Bug tracking and Reporting" has been a very fulfilling experience. Working long hours every day to for 2 semesters was a tedious job but rewarding in the end. I never was very good t web development. But I had to study from different very interesting books on php and web designing that it is no more a challenge for me.

The skills learned through this project can be summarized as

- Thorough knowledge of backend especially php.
- Deal with complex CSS templates.
- Understand software engineering through hands on experience.

In future I would like to add a data mining feature in the project where this application will detect any duplicate bugs that a tester might try to add. It will test for keywords in the description of the bug and decide if a similar bug is already in the database.

# **8. BIBLIOGRAPHY**

Bell, S. (2003). *An Analysis and Design of Information Systems.* Routledge.

Davis, W. S., & Yen, D. C. (1998). *System Analysis And Design.* CRC Press.

Devi, N., Aarthi, S., & Fyaz, A. S. (2013). Bug Tracking and Reporting System. *International Journal of Soft Computing and Engineering (IJSCE)* , 4.

Price, J. (2007). *Database Management System.* McGraw-Hill Osborne Media.

Schach. (2007). *Software Engineering.* McGraw-Hill Science/Engineering/Math.

William S. Davis, D. C. (2007). *System Analysis and Design.* CRC books.

# **APPENDIX**

#### **Login:**

```
<?php
include 'connect.php';
session_start();
$username = $POST['username'];
$password = $_POST['password'];
$role = $_POST['role'];
$query= mysqli_query($con,"SELECT * From table_bug WHERE User_Name='$username' and 
Password='$password' and Role='$role'");
$numrows = mysgli\_num\_rows({$query});if ($numrows!=0)
      {
       while ($row = mysqli_fetch_assoc($query))
             {
                    $dbusername = $row['User_name'];
                    $dbpassword = $row['Password'];
                    }
if($username==$dbusername&&$password==$dbpassword)
{
// session_start();
                    $_SESSION['username']=$username;
                    $_SESSION['role']=$role;
                    $_SESSION['stime']= date("Y-m-d H:i:s");
                  echo "Success!";
             }
             else
             echo "Incorrect password!";
      }
      else
      echo "That user does't exist!";
?>
```
#### **Connect:**

```
<?php 
$server = 'localhost';$username = 'root':$password =";
\deltadatabase = 'ojass';
$con = mysqli_connect($server, $username, $password);
if(!mysqli_connect($server, $username, $password))
{
       exit('Error: could not establish database connection');
}
if(!mysqli_select_db($con,$database))
{
       exit('Error: could not select the database');
}
?>
Home:
<?php 
       if($_SESSION['role']=="admin")
       {
$query= mysqli_query($con,"SELECT * From project1");
?>
<table>
  <thead>
  <tr> <th>id</th>
    <th>name</th>
    <th>manager</th>
    <th>client</th>
  \langle tr>
  </thead>
  <tbody>
```

```
<?php
    while ($row = mysqli_fetch_assoc($query)){
   ?>
   <tr class='clickableRow' href='detail.php?id=<?php echo $row['Id']; ?>'>
    <td><?php echo $row['Id']; ?></td>
   <td><?php echo $row['Name']; ?></td>
    <td><?php echo $row['Manager']; ?></td>
     <td><?php echo $row['Client']; ?></td>
  \langle tr \rangle \langle a \rangle\langle?php } ?>
          </tbody>
</table>
\langle ?php \rangleelse if($_SESSION['role']=="manager")
{$username = $\_SESSION['username'];
                       $q2= "SELECT * From project1 where Manager ='$username' ";
               $query2= mysqli_query($con,$q2);
// $query2= mysqli_query($con,"SELECT * From project where Manager ='$username'");
?>
<table>
  <thead>
  <tr> <th>id</th>
    <th>name</th>
    <th>client</th>
  \langle tr \rangle </thead>
  <tbody>
\langle?php
       $numrows2 = mysgli\_num\_rows({$query2});while(\text{row2} = \text{mysgli\_fetch\_assoc}(\text{Squery2}))}
```

```
 ?>
```

```
 <tr class='clickableRow' href='detail.php?id=<?php echo $row2['Id']; ?>'>
     \langle \text{td}\rangle \langle \text{2php} \rangle echo $row2['Id']; ?\rangle \langle \text{td}\rangle\langle \text{td}\rangle \langle \text{2php} \rangleecho $row2['Name']; ?\rangle \langle \text{td}\rangle\langle \text{td}\rangle \langle \text{chp} \rangle echo \text{row2}['Client']; ?\rangle \langle \text{td}\rangle\langle tr \rangle \langle a \rangle\langle?php } ?>
             </tbody>
</table>
<?php
}
          else 
           {
                      ?>
                     <table>
   <thead>
   <tr>>d</b> <th>name</th>
      <th>manager</th>
      <th>developer</th>
        <th>tester</th>
      <th>client</th>
      <th>status</th>
      <th>start date</th>
                   <th>bug id</th>
   \langle tr \rangle </thead>
  <tbody>
                     <?php
                     $username = $_SESSION['username'];
```
 $$role = $_SESSION['role']$ ;

\$q= "SELECT \* From project where Manager ='\$username' OR Developer = '\$username' OR

Tester = '\$username' ";

```
$query1= mysqli_query($con,$q);
                $numrows = mysgli_number_{rows}($query1);//echo $numrows;
                while (\text{from } 1 = \text{mysgl} \text{ feet} \text{ } \text{assoc}(\text{Squery1}))?>
 <tr class='clickableRow' href='detail.php?id=<?php echo $row1['Id']; ?>'>
 \langle \text{td}\rangle \langle \text{chp} \text{echo} \text{from1} ['Id']; ?\rangle \langle \text{td}\rangle <td><?php echo $row1['Name']; ?></td>
  <td><?php echo $row1['Manager']; ?></td>
   <td><?php echo $row1['Developer']; ?></td>
   <td><?php echo $row1['Tester']; ?></td>
  <td><?php echo $row1['Client']; ?></td>
  <td><?php echo $row1['Status']; ?></td>
  \langle \text{td}\rangle \langle \text{chp} \rangle echo \text{from} 1['Start_date']; ?\rangle \langle \text{td}\rangle
```
 $\langle \text{td}\rangle \langle \text{chp} \rangle$  echo  $\text{from} 1$ ['Bug\_id']; ? $\rangle \langle \text{td}\rangle$ 

```
\langle tr>\langle a \rangle
```
 $\langle$ ?php }

```
}
?>
```
</tbody>

#### </table>

<?php

```
$role = $_SESSION['role'];
```

```
if(\text{frole} == \text{''development''})
```

```
{
```
\$q3= "SELECT \* From bug where Developer = '\$username'";

```
$query3= mysqli_query($con,$q3);
$numrows3 = mysgli\_num\_rows({$query3});//echo $numrows;
?>
```
<table>

<thead>

 $<$ tr $>$ **-Bug id** $**th**$ 

<th>Name</th>

 $ID |  |$ 

<th>Severity</th>

<th>Description</th>

<th>status</th>

 $\langle tr \rangle$ 

</thead>

<tbody>

```
<?php
while ($row3 = mysqli_fetch_assoc($query3))
{
       ?>
```

```
 <tr class='clickableRow' href='detail.php?id=<?php echo $row3['Id']; ?>'>
     <td><?php echo $row3['Bug_id']; ?></td>
     <td><?php echo $row3['Name']; ?></td>
    \langle \text{td}\rangle \langle \text{2php} \rangle echo $row3['Id']; ?\rangle \langle \text{td}\rangle <td><?php echo $row3['Severity']; ?></td>
      <td><?php echo $row3['Description']; ?></td>
     <td><?php echo $row3['Status']; ?></td>
   \langle tr>\langle a \rangle<?php
                  }
         }
         ?>
   \langle tr \rangle </tbody>
</table>
```
#### **Add Manager:**

 $\langle$ ?php session\_start(); include 'connect.php'; \$name= \$\_POST['name'];

```
$id = $POST['id'];
```
\$query= mysqli\_query(\$con,"UPDATE project SET Manager='\$name' where Id='\$id'");

\$query1= mysqli\_query(\$con,"UPDATE project1 SET Manager='\$name' where Id='\$id'");

\$query2= mysqli\_query(\$con,"SELECT Email From table\_bug where User\_name='\$name'");

 $$row = mysgli_fetch_assoc(\$query2);$ 

 $$to$  =  $$row['Email']$ ;

\$subject = 'YOu have been appointed as manager to a new project';

```
$message = 'Work hard';
```
\$headers = 'From: tarangadda@gmail.com' . " $\vert r \vert n$ ".

'Reply-To: webmaster@example.com' . "\r\n".

'X-Mailer: PHP/' . phpversion();

mail(\$to, \$subject, \$message, \$headers);

\$newurl = "home.php";

header('Location: '. \$newurl);

?>